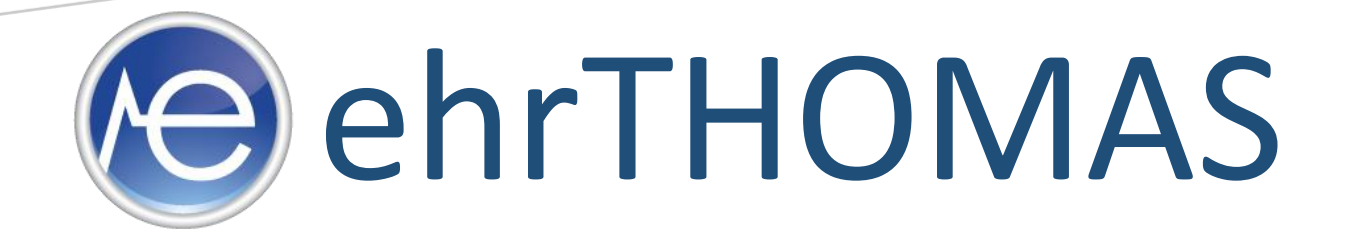

# HOW TO MEET STAGE 1 MEANINGFUL USE MEASUREMENTS

2014 EDITION

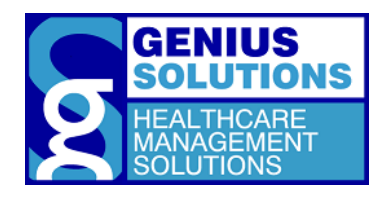

Revised: May 2014

## Table of Contents

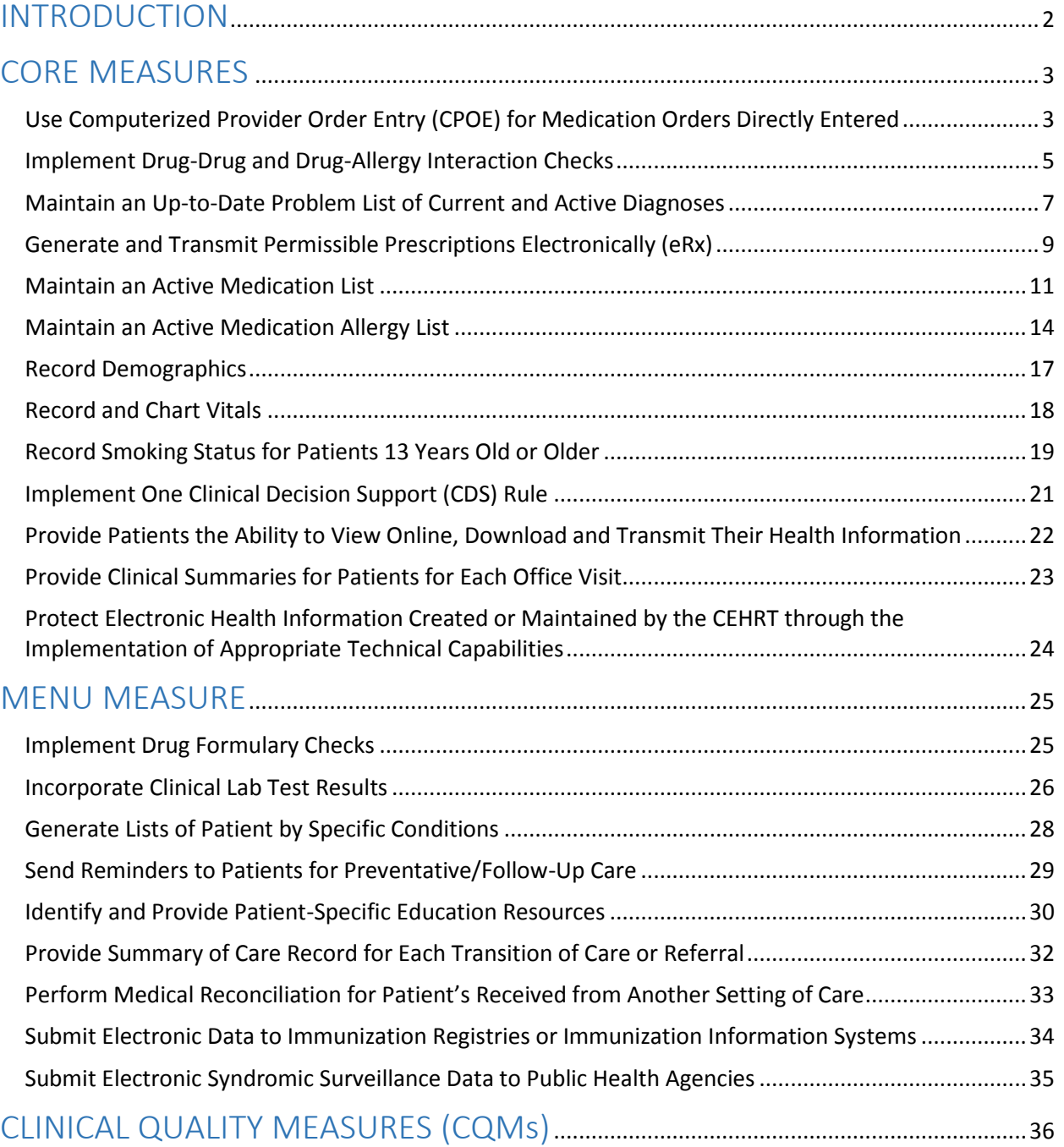

## Introduction

<span id="page-2-0"></span>The purpose of this document is to assist eligible professionals (EPs) and their office staff in regards to reaching the Stage 1, 2014 edition of Meaningful Use measures within the ehrTHOMAS program. The measurements described in this guide correspond to the actions that participating providers are required to comply with according to the "Centers for Medicare & Medicaid Services" (CMS). This document also describes the various methods used to reach particular measurement thresholds; some measurements require manual input while others are completed automatically as a result of initiations within the system settings. Ultimately, it is the responsibility of the participating practice to ensure that all Meaningful Use measures are being fulfilled accordingly throughout each designated reporting period.

Please note that for 2014, both Stage 1 Year 1 and Stage 1 Year 2 will only have to report for 90 days. EPs moving forward to Stage 1 Year 2 in 2015 will have to report for the full calendar year.

#### Important Dates

- **July 1st, 2014:** The last day an EP in their first year of their attestation can begin their 90 day reporting period for meaningful use.
- **September 30th, 2014:** The end of the 2014 reporting period for EPs in their first year of attestation.
- **October 1st, 2014:** The last day an EP in their first year can submit their attestation for 2014.
- **October 1<sup>st</sup>, 2014:** The last day an EP in their second year of their attestation can begin their 90 day reporting period for meaningful use.
- **December 31st, 2014:** End of 2014 calendar year and end of the 2014 reporting period for EPs in their second year of attestation.

Other important dates regarding the EHR incentive program can be found [here.](http://cms.gov/apps/interactive-timeline/)

#### Additional Resources

More information regarding meaningful use and attestation can be found on CMS's website at [www.cms.gov.](file:///C:/Users/melissat/Desktop/www.cms.gov)

For more information, questions, or concerns regarding the ehrTHOMAS program, please contact Genius Solutions at 1-586-751-9080, option 7. Support hours are from 8am to 6pm EST Monday through Friday.

#### Resource Links

[EHR Incentive Programs -](http://www.cms.gov/Regulations-and-Guidance/Legislation/EHRIncentivePrograms/Meaningful_Use.html) Meaningful Use Website

CMS - [Stage 1 Changes Tipsheet](https://www.cms.gov/Regulations-and-Guidance/Legislation/EHRIncentivePrograms/Downloads/stage1changestipsheet.pdf)

CMS - [2014 Clinical Quality Measures Tipsheet](http://www.cms.gov/Regulations-and-Guidance/Legislation/EHRIncentivePrograms/Downloads/ClinicalQualityMeasuresTipsheet.pdf)

CMS - [Participation Timeline](http://www.cms.gov/Regulations-and-Guidance/Legislation/EHRIncentivePrograms/Participation-Timeline.html)

CMS – [Other Educational Materials](http://www.cms.gov/Regulations-and-Guidance/Legislation/EHRIncentivePrograms/EducationalMaterials.html)

[Registration and Attestation Website](https://ehrincentives.cms.gov/hitech/login.action)

CMS – [Registration and Attestation Help](http://www.cms.gov/Regulations-and-Guidance/Legislation/EHRIncentivePrograms/RegistrationandAttestation.html)

## Core Measures

### <span id="page-3-1"></span><span id="page-3-0"></span>Measure 1: Use Computerized Provider Order Entry (CPOE) for Medication Orders Directly Entered

#### Threshold = 30%

The measurement can be fulfilled two ways; by creating an electronic prescription or adding a current medication to the medication list.

Please note the order must be entered by someone who could exercise clinical judgment in the case that the entry generates any alerts about possible interactions or other clinical decision support aides.

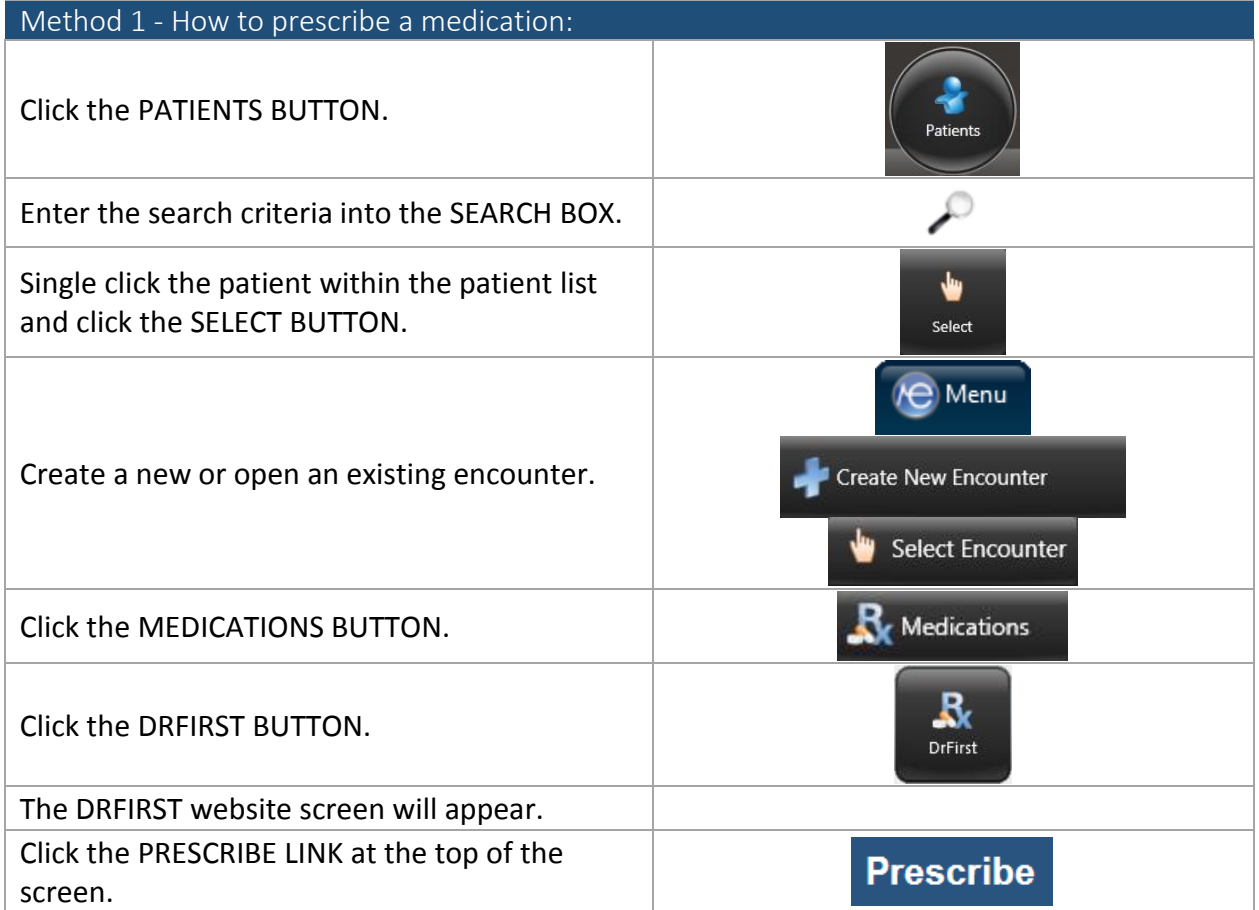

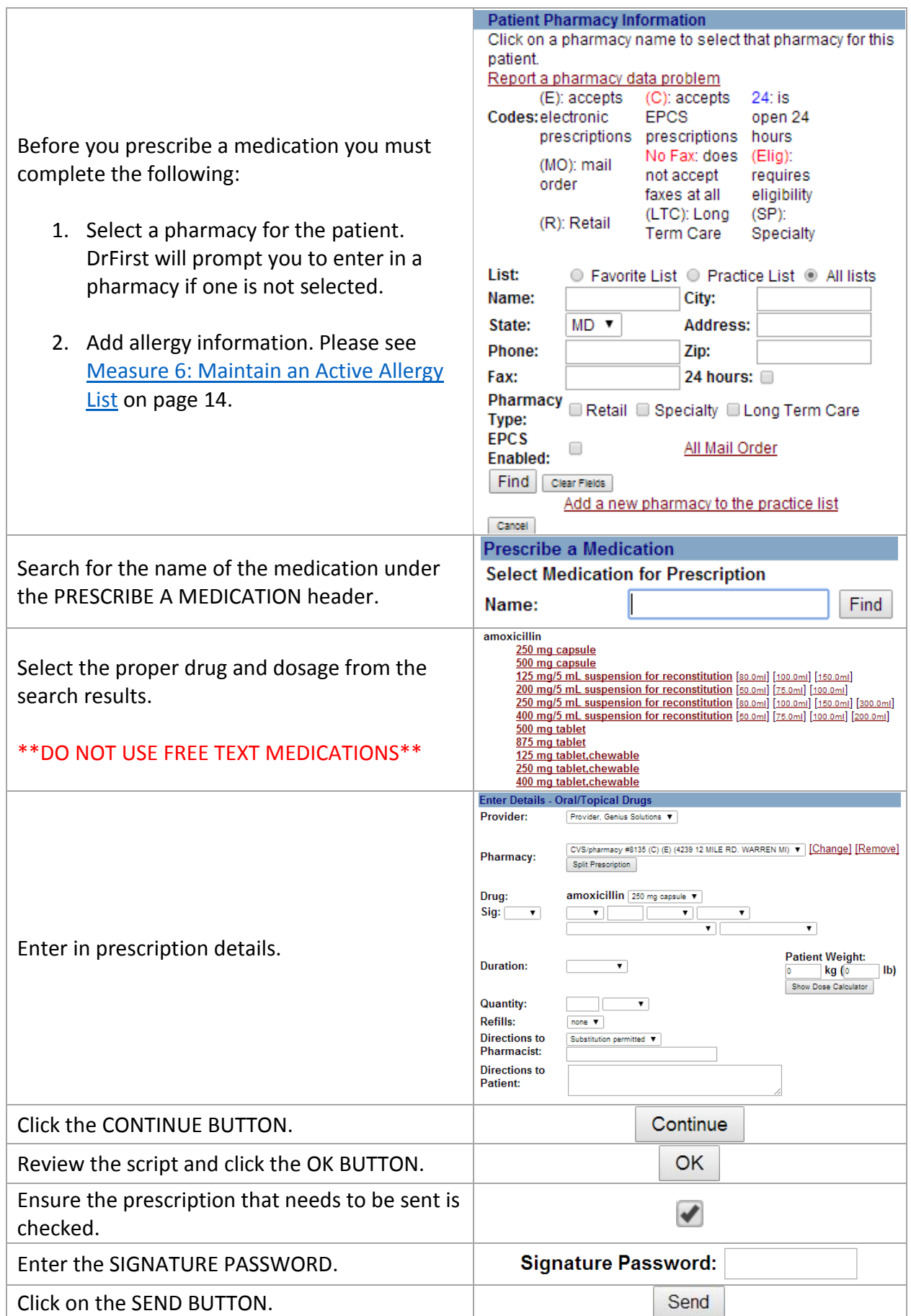

<span id="page-5-0"></span>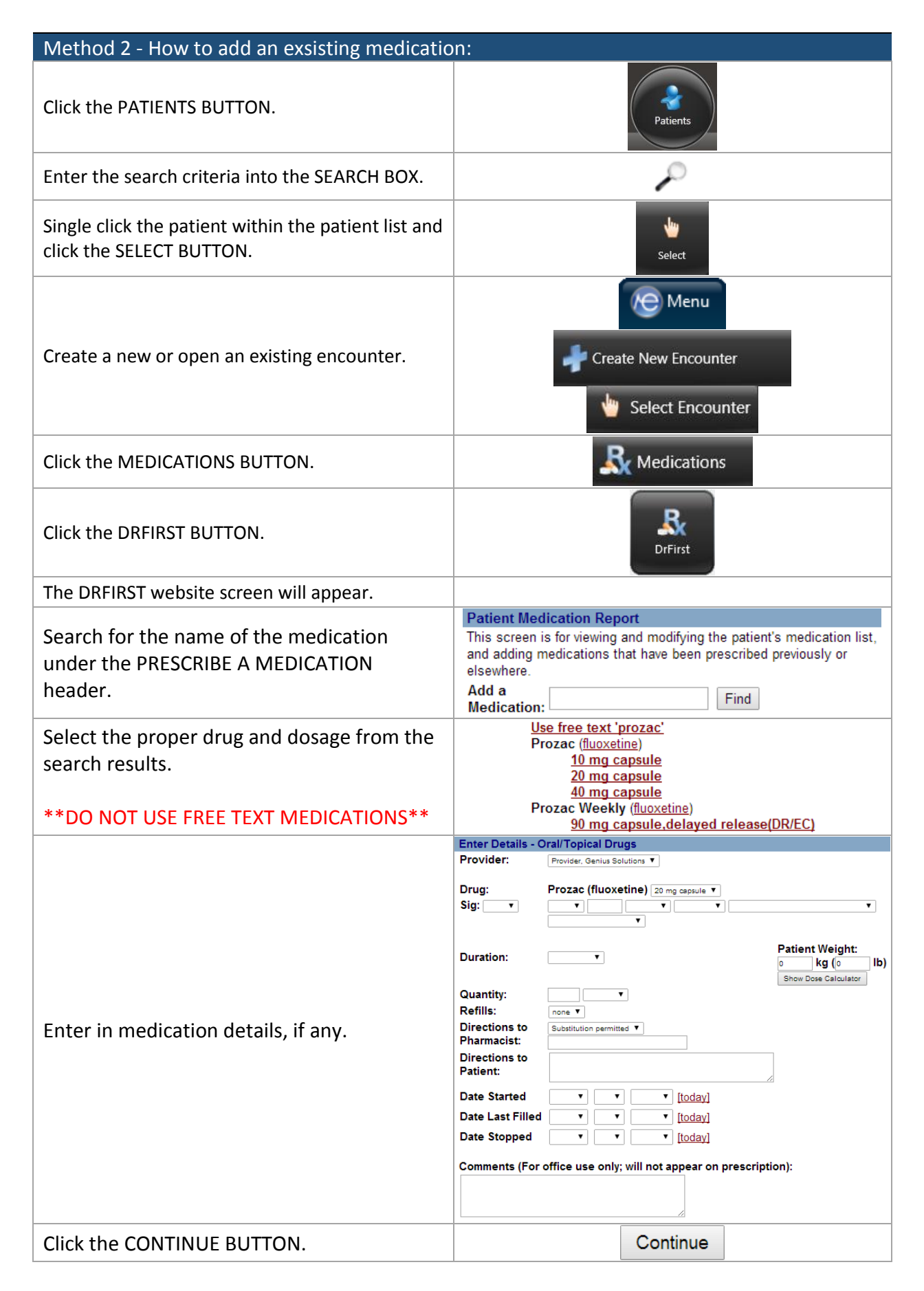

### Measure 2: Implement Drug-Drug and Drug-Allergy Interaction Checks

#### Threshold: Must be enabled for the whole reporting period

ehrTHOMAS automatically checks the drug-drug and drug-allergy interaction before completing an electronic prescription through DrFirst. If there is an interaction, the user will be prompted with this notification after the user selects a medication.

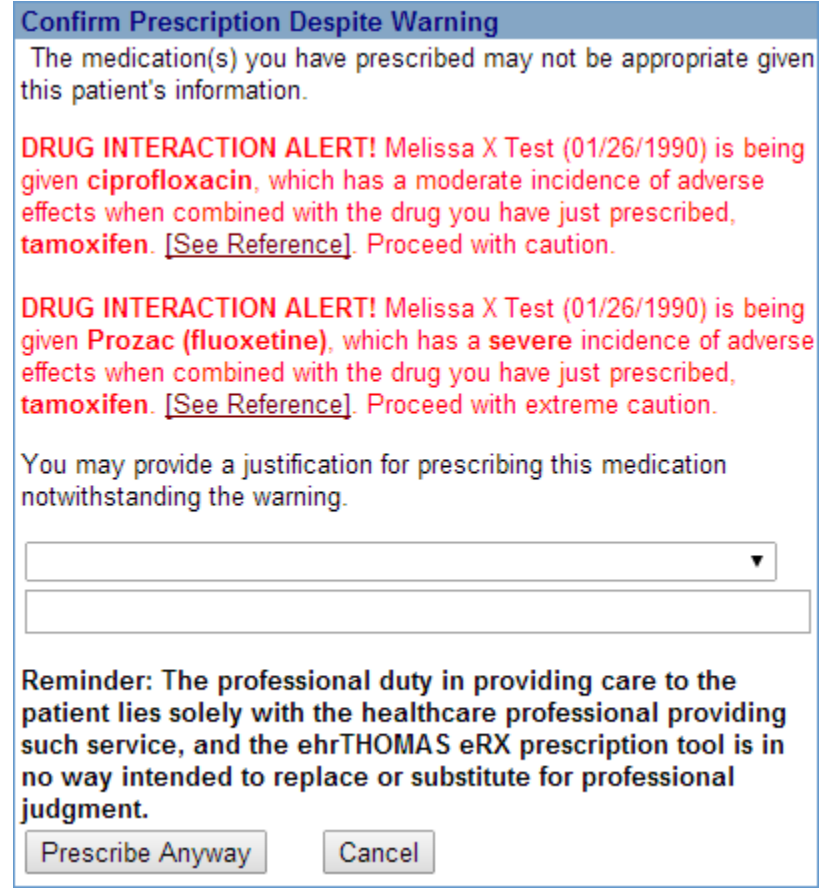

Any questions regarding this objective, please call Genius Solutions.

### <span id="page-7-0"></span>Measure 3: Maintain an Up-to-Date Problem List of Current and Active Diagnoses

#### $Threshold = 80%$

This module must be completed for EVERY UNIQUE PATIENT with an encounter; even if the patient has no known problems. This measurement can be fulfilled by adding a new diagnosis or maintaining a diagnosis.

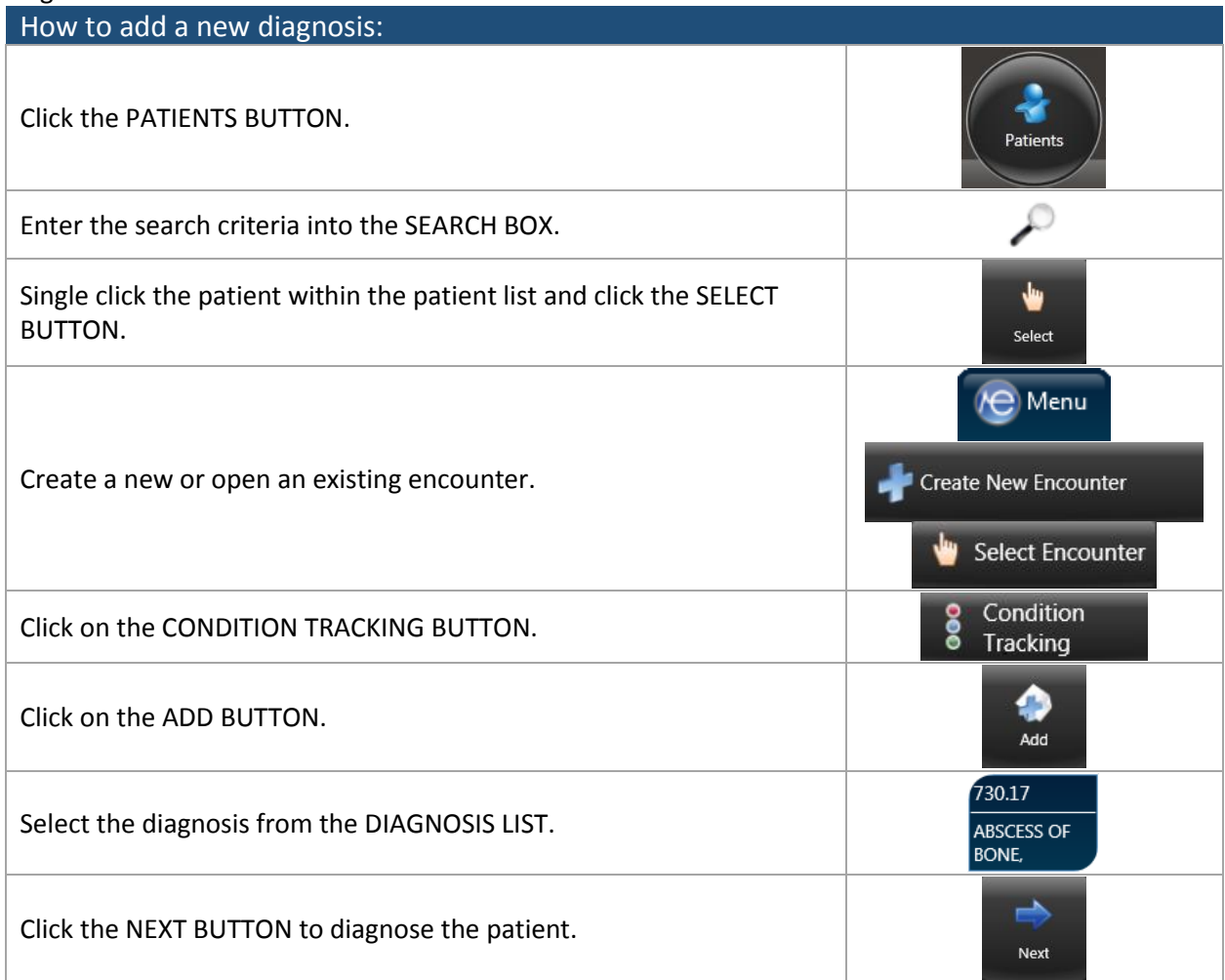

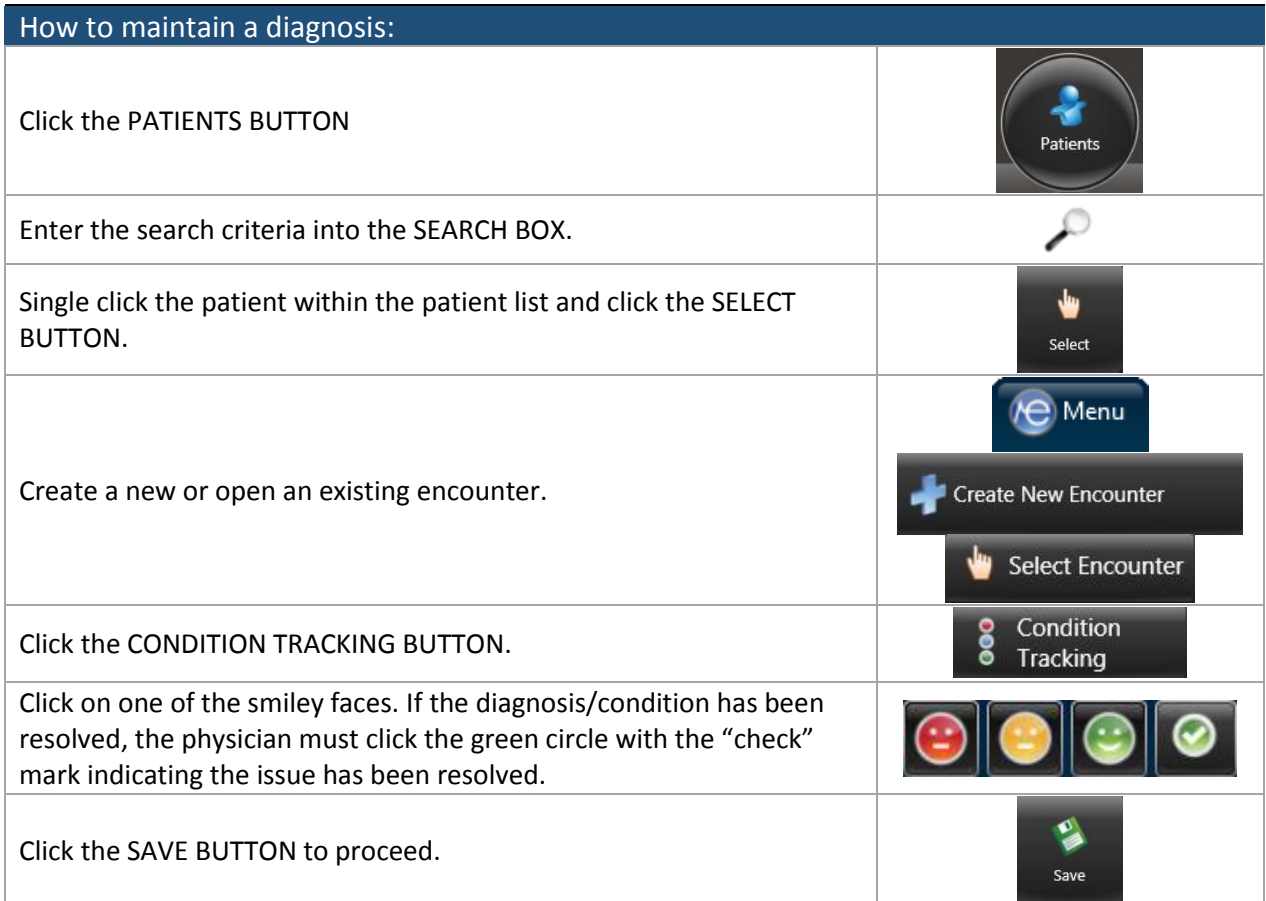

### <span id="page-9-0"></span>Measure 4: Generate and Transmit Permissible Prescriptions Electronically (eRx)

#### Threshold =  $40%$

This measurement can be fulfilled by electronically prescribing medications.

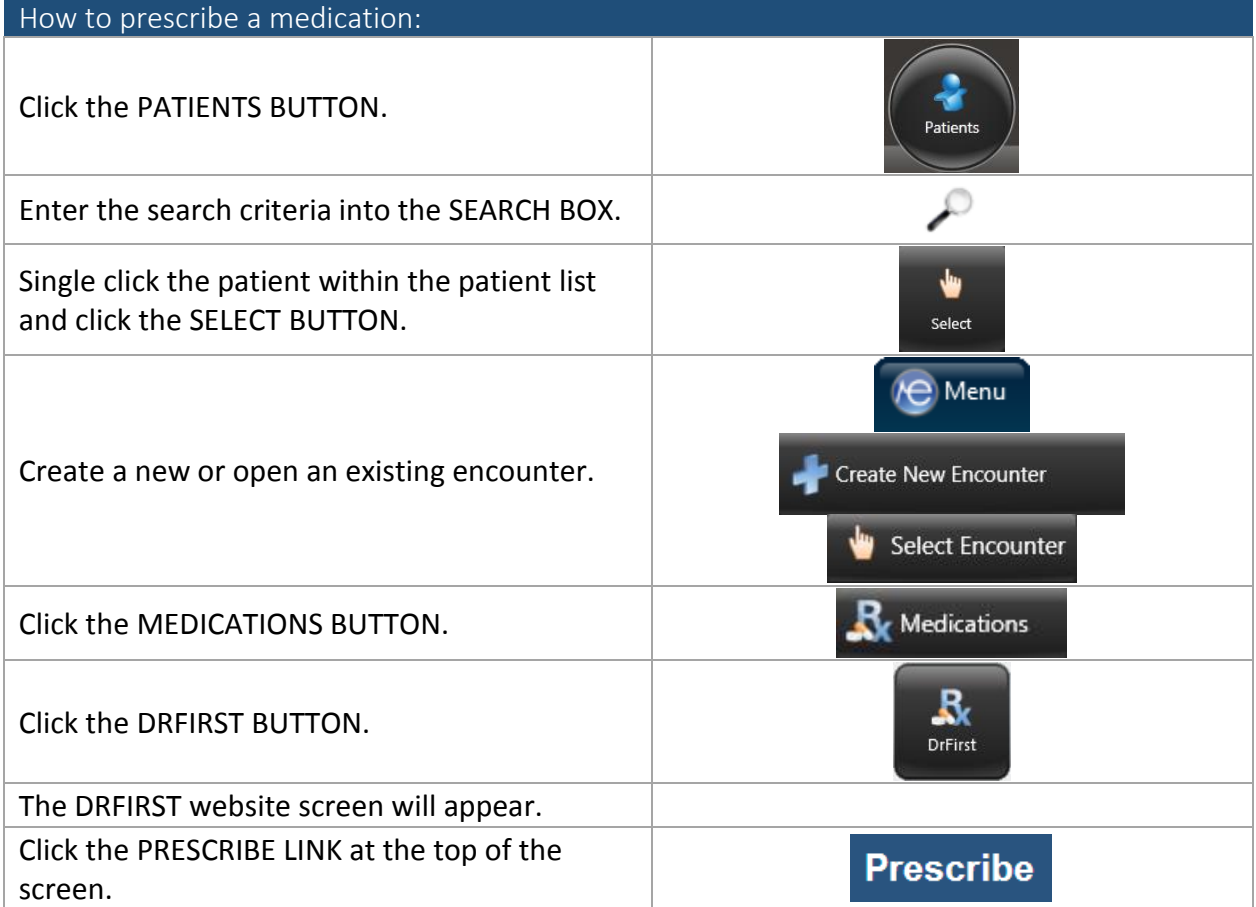

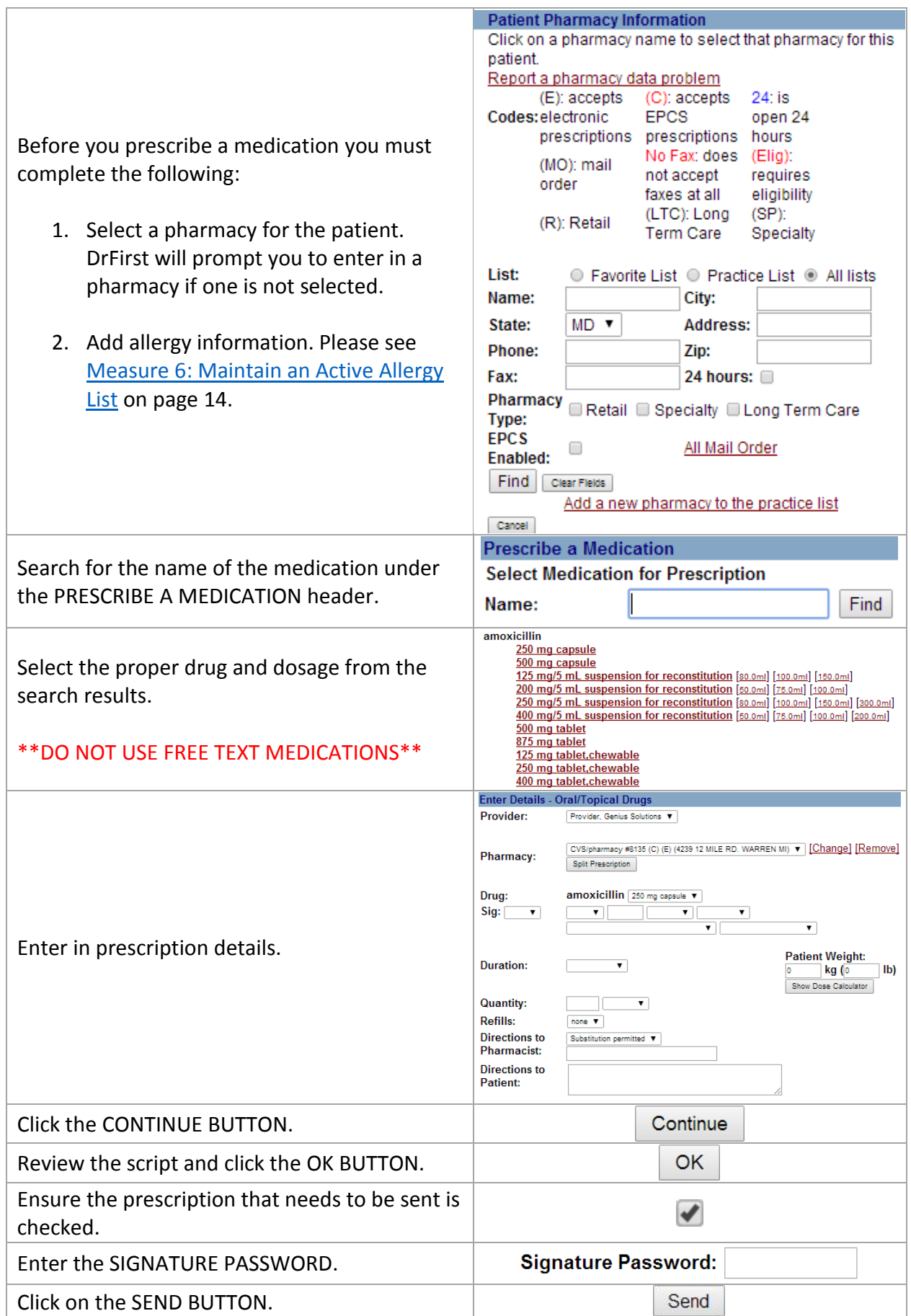

### Measure 5: Maintain an Active Medication List

#### $Threshold = 80%$

<span id="page-11-0"></span>This module must be completed for EVERY UNIQUE PATIENT with an encounter; even if the patient does not have any current medications. This measurement can be fulfilled by adding an existing medication, discontinuing a medication, maintaining a medication, or prescribing a medication.

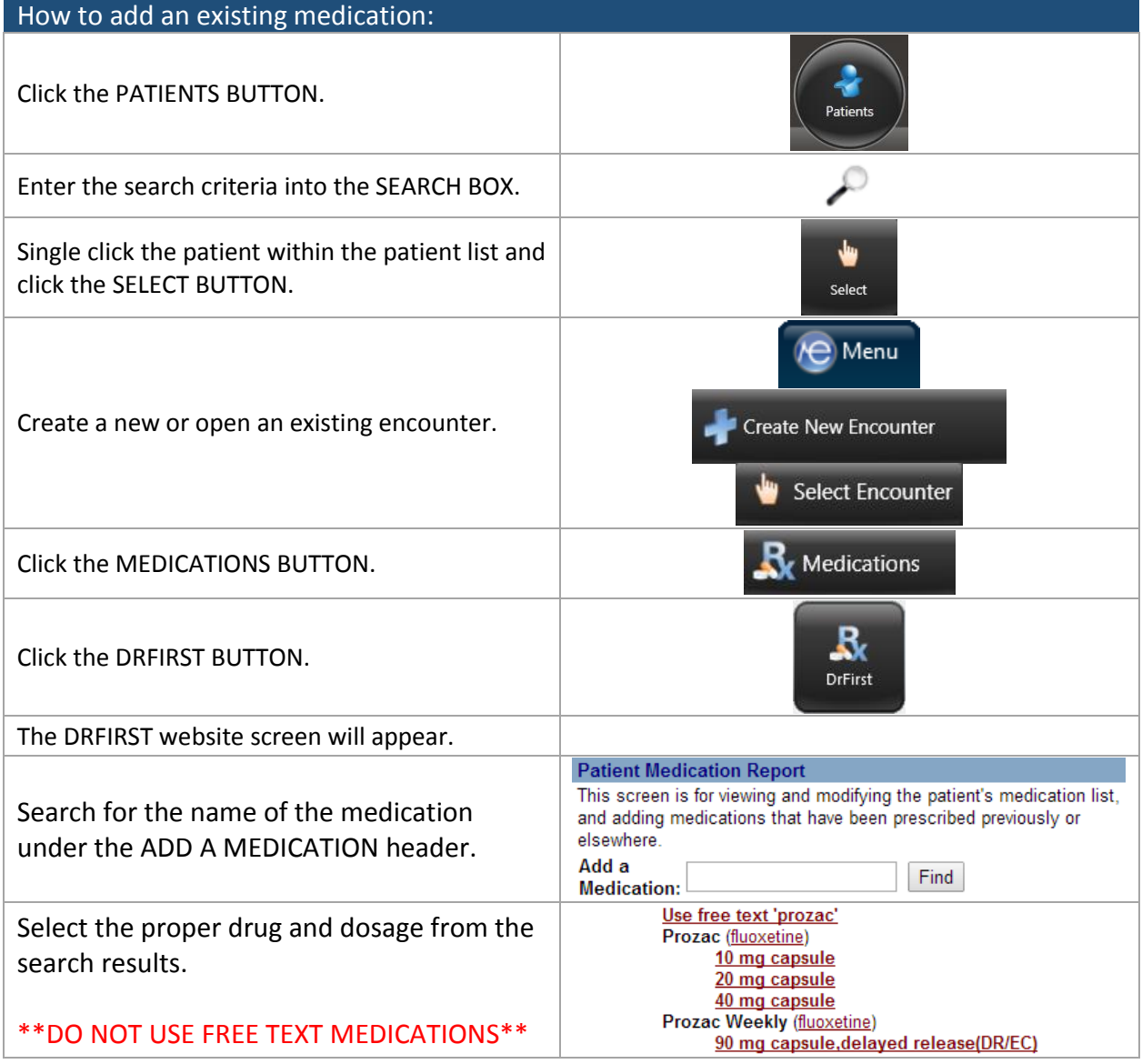

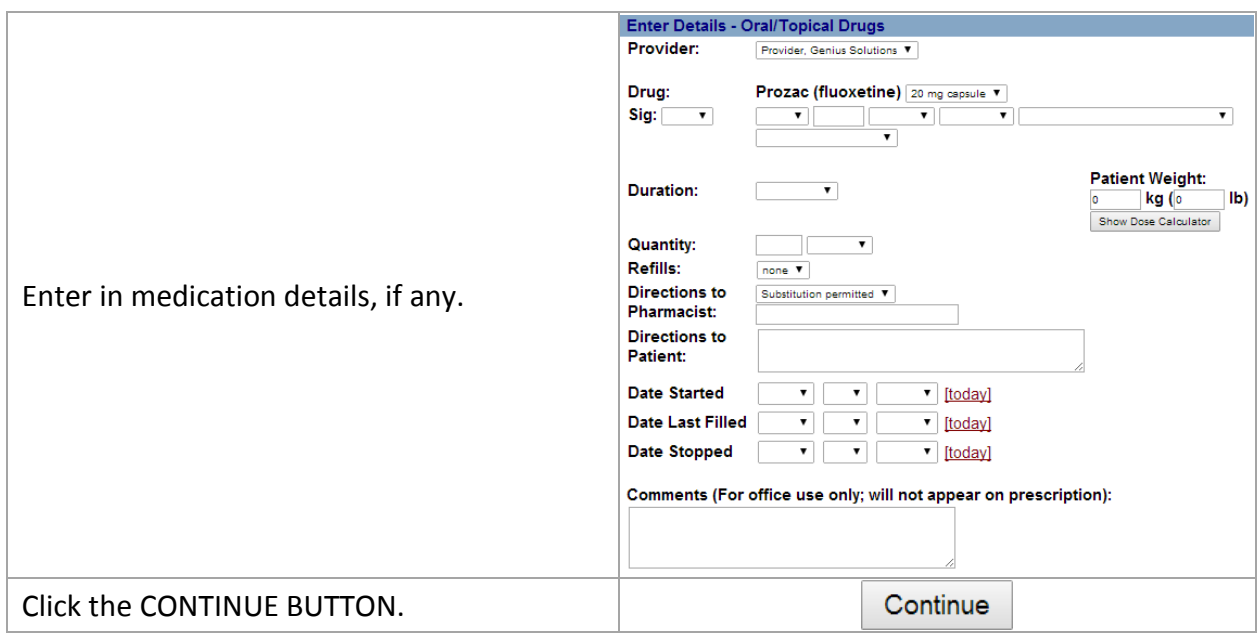

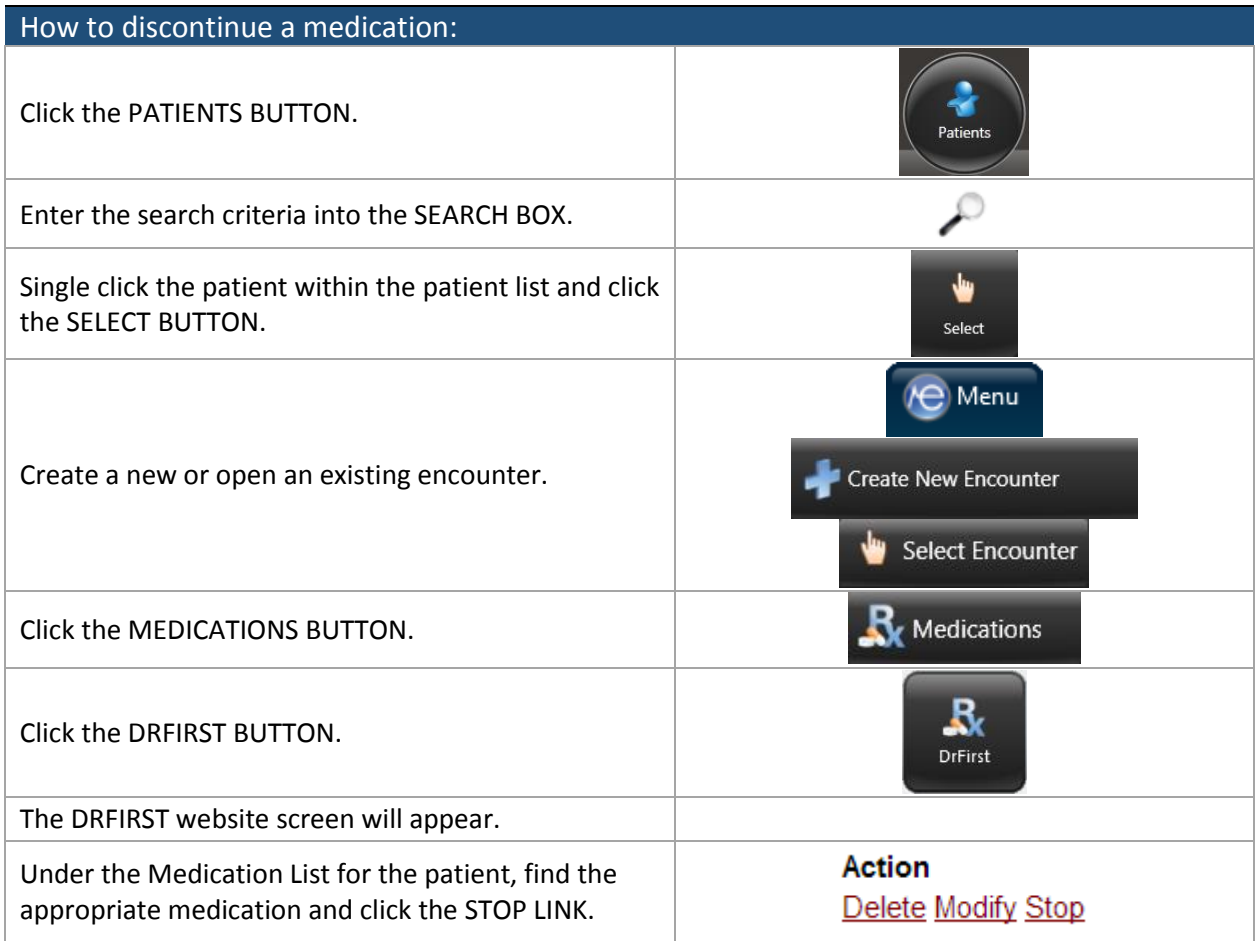

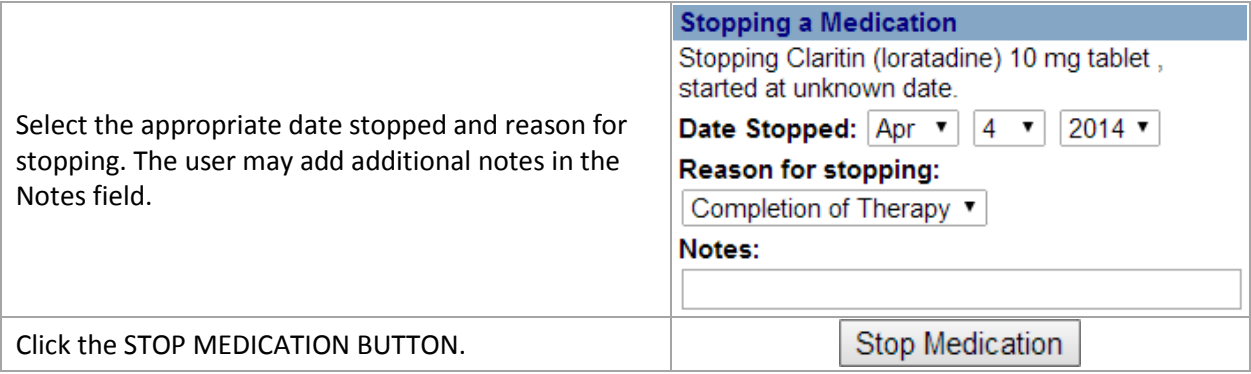

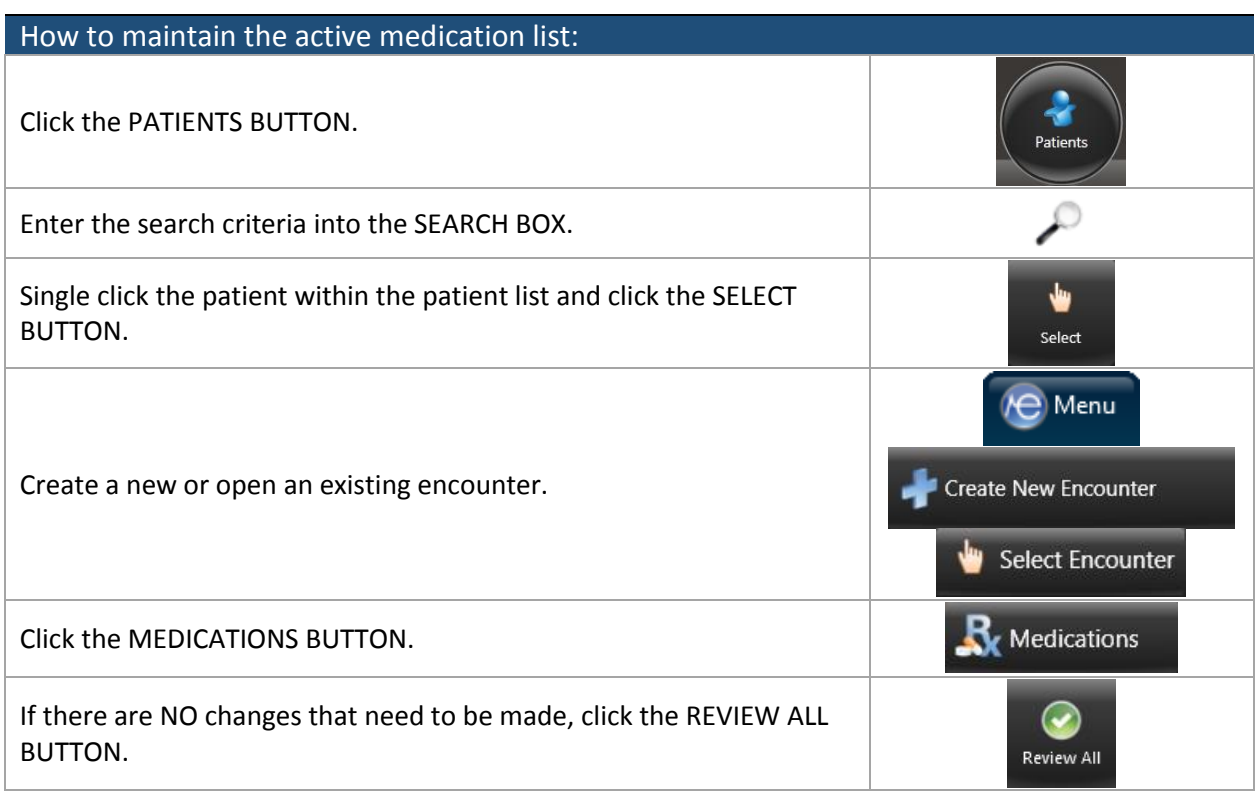

To prescribe a medication please refer to Measure 4: Generate and Transmit Permissible Prescriptions [Electronically \(eRx\)](#page-9-0) on page 9.

### Measure 6: Maintain an Active Medication Allergy List

#### Threshold =  $80%$

<span id="page-14-0"></span>This module must be completed for EVERY UNIQUE PATIENT with an encounter; even if patient does not have any allergies. This measurement can be fulfilled by adding an allergy, inactivating an allergy or reviewing an allergy list.

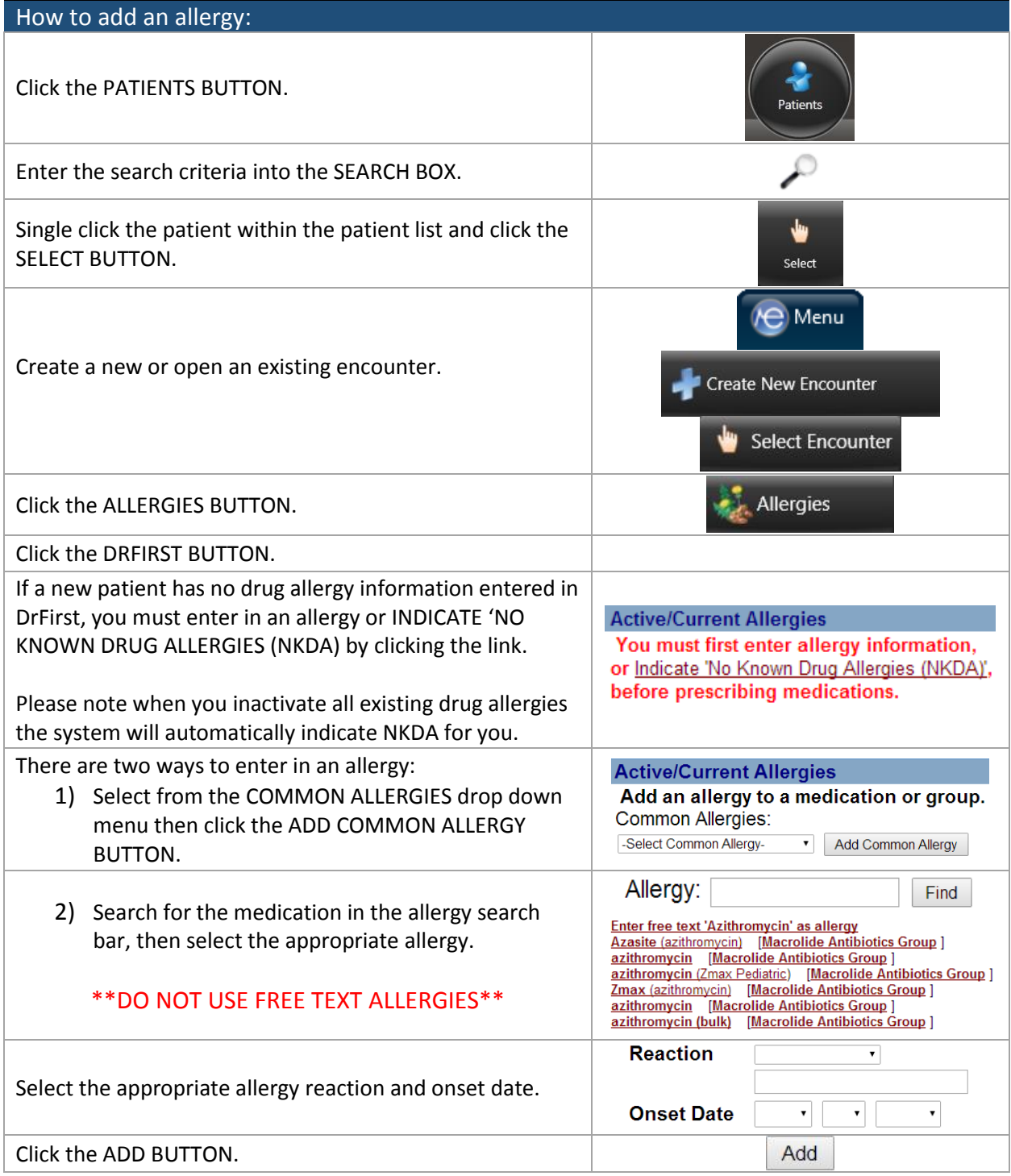

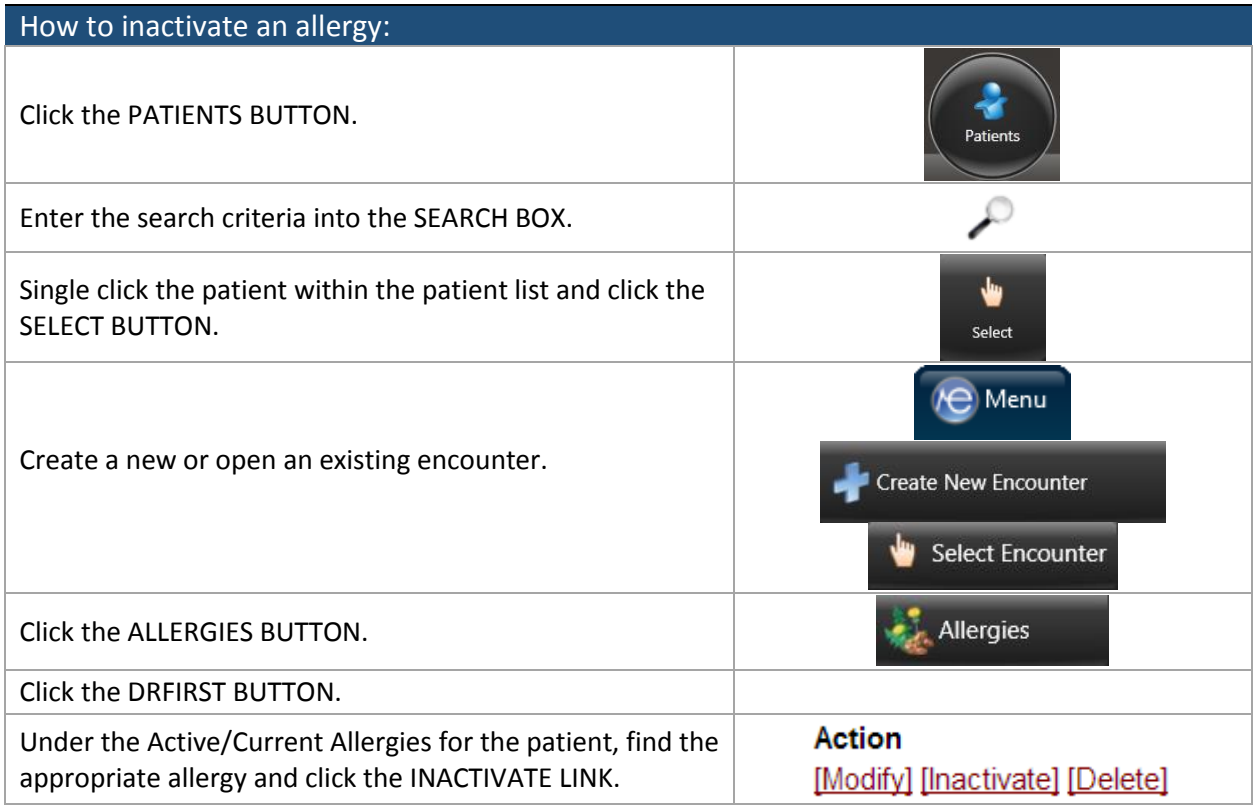

There are two ways to maintain the allergy list; manually clicking into the allergies module and selecting "Review All" for each patient encounter, **OR** by selecting the option to automatically review the allergies for each encounter via system settings.

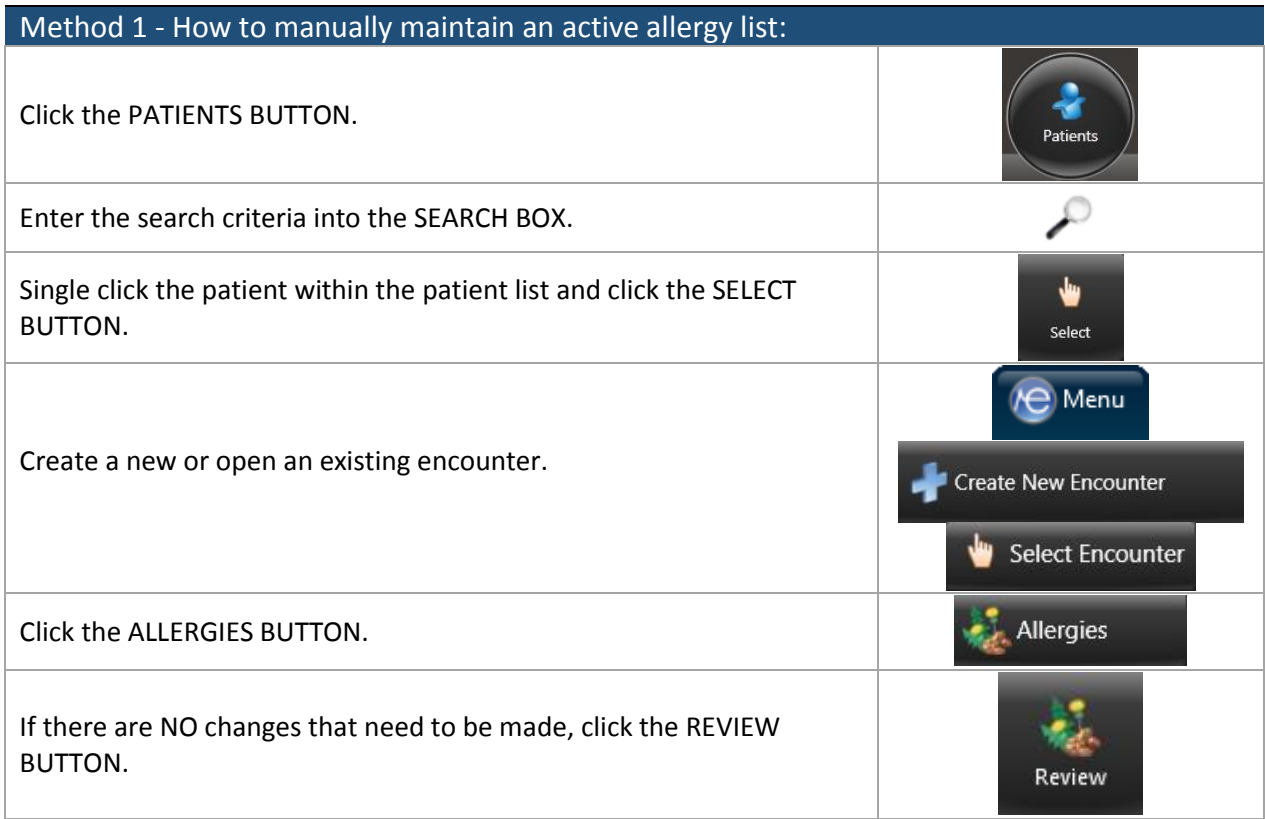

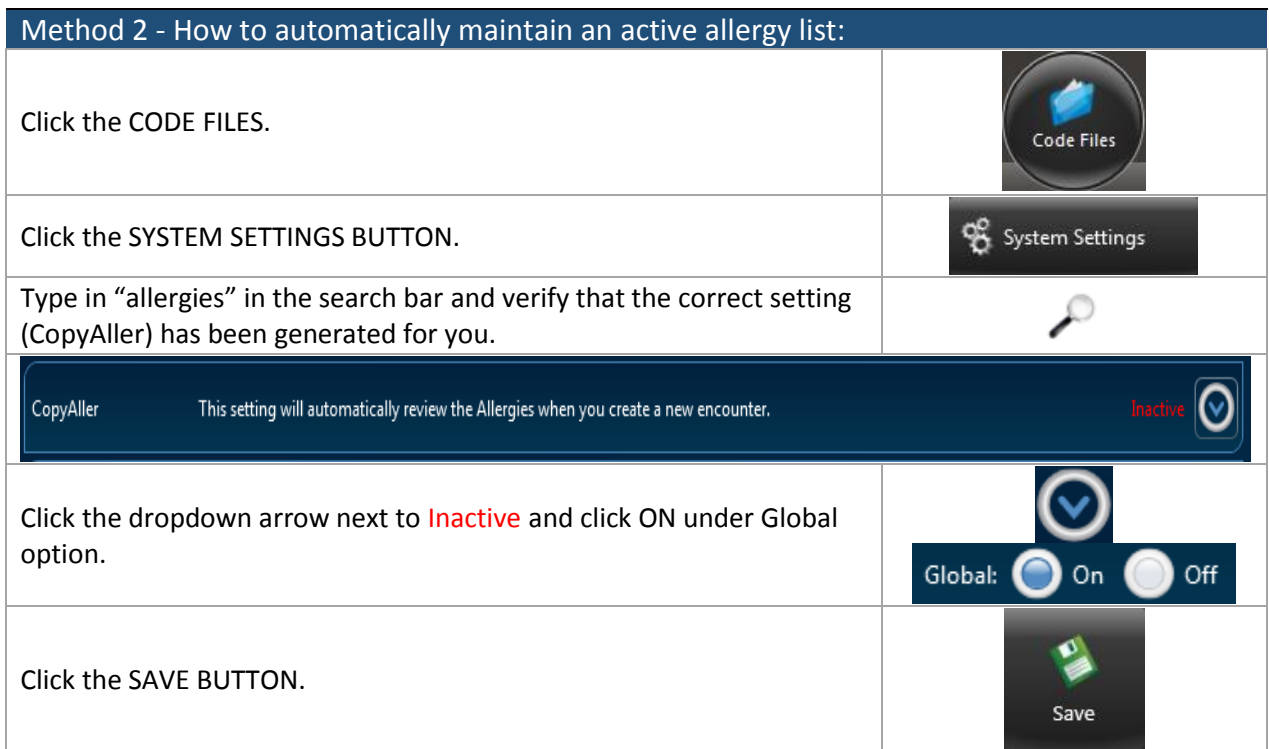

### Measure 7: Record Demographics

#### $Threshold = 50%$

<span id="page-17-0"></span>This measure is only done in eTHOMAS and only needs to be completed for EVERY UNIQUE PATIENT with an encounter. If demographics are entered in ehrTHOMAS, the information in eTHOMAS will override those areas.

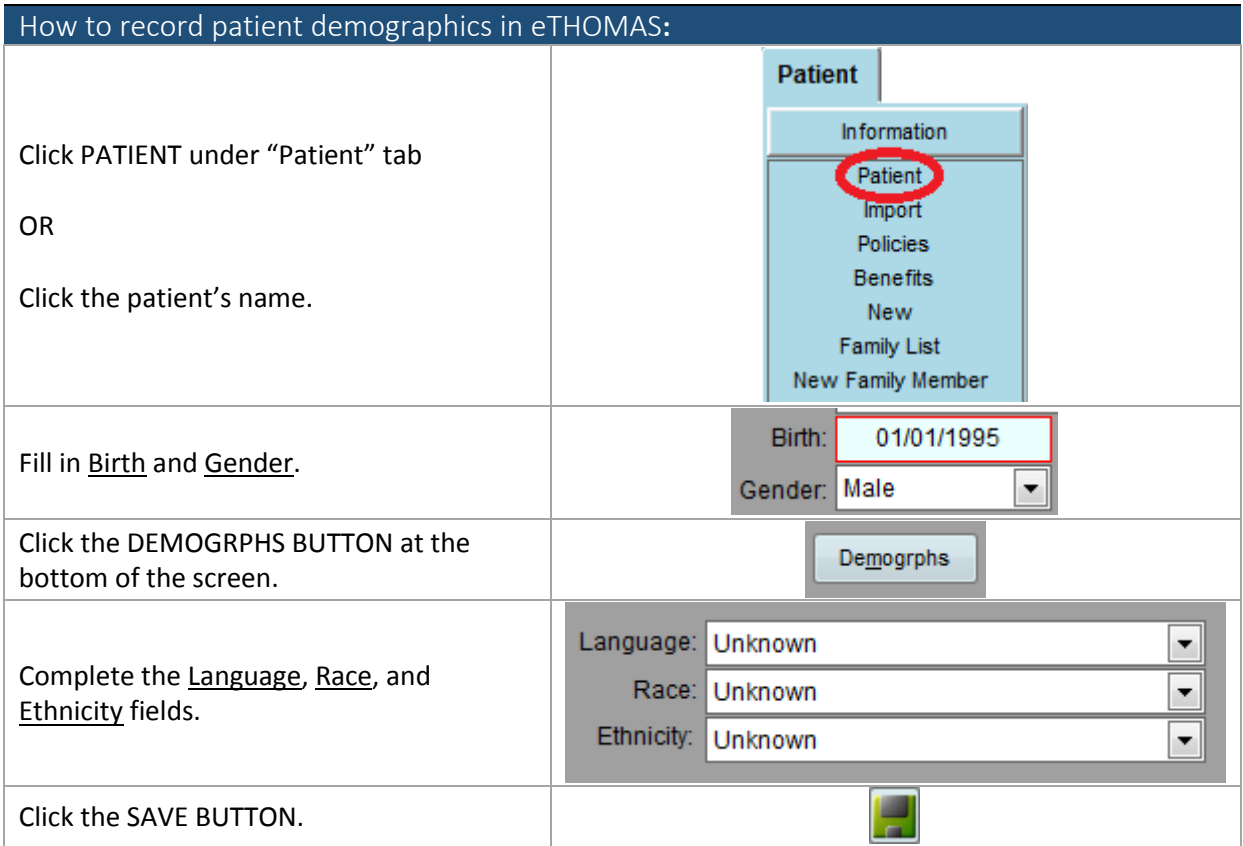

#### Measure 8: Record and Chart Vitals

#### $Threshold = 50%$

<span id="page-18-0"></span>This module must be completed for EVERY UNIQUE PATIENT with an encounter. Patients under the age of 3 years do not need to have blood pressure recorded. Certain specialty practices may qualify for exclusions on one or more of these vital sign measures. Unless a practice has been notified of these exclusions, continue to record all of the mentioned vitals to meet the "Meaningful Use" standard.

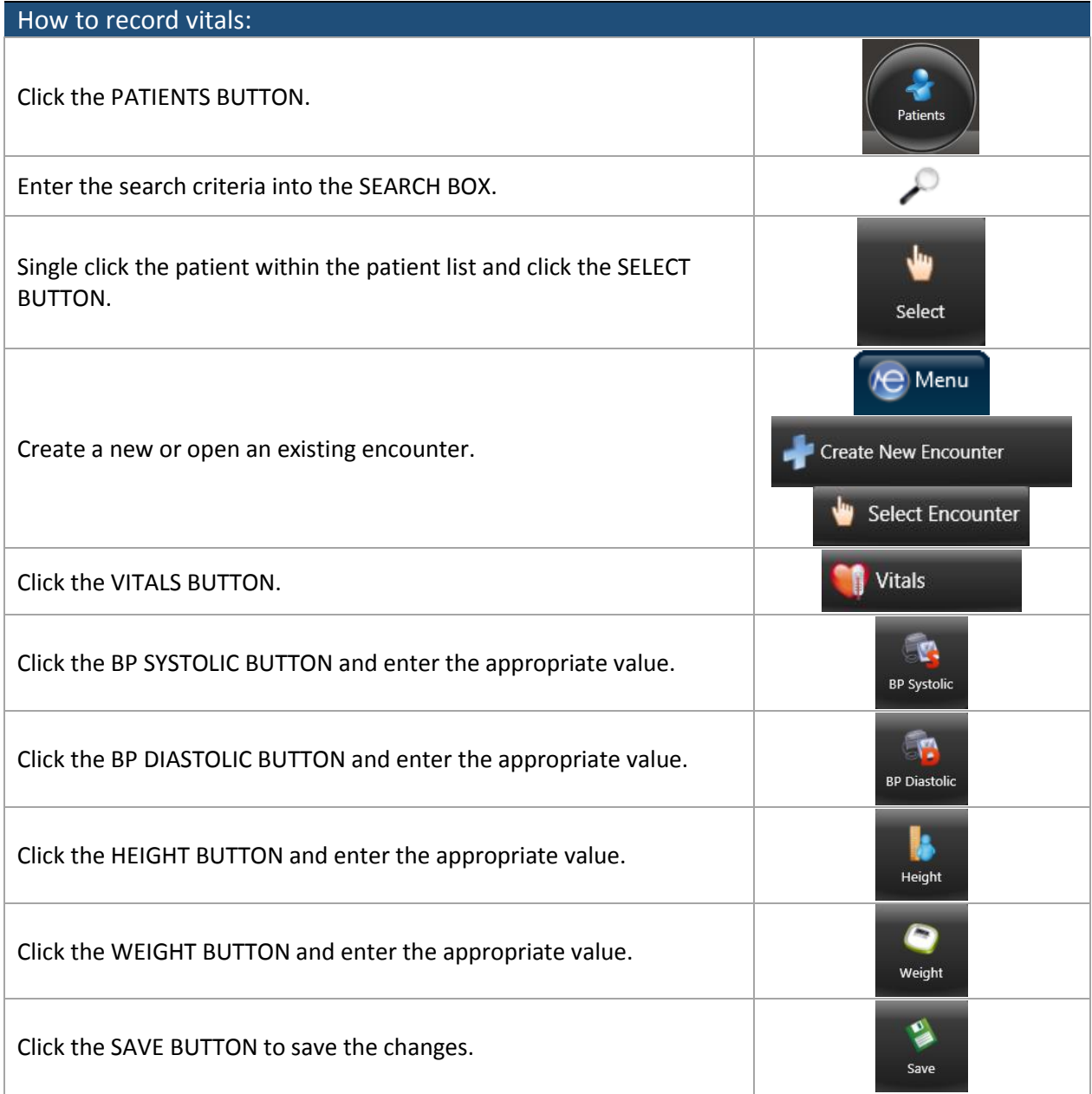

### <span id="page-19-0"></span>Measure 9: Record Smoking Status for Patients 13 Years Old or Older

#### Threshold =  $50%$

This objective must be completed for EVERY UNIQUE PATIENT with an encounter. There are two ways to fulfill this measurement; by entering the smoking status through the "Family Health History" module OR through the patient demographic edit screen.

Please note that the Family/Social History will still be available to use, however if the smoking status is entered in this module, it will **NOT** count towards meaningful use.

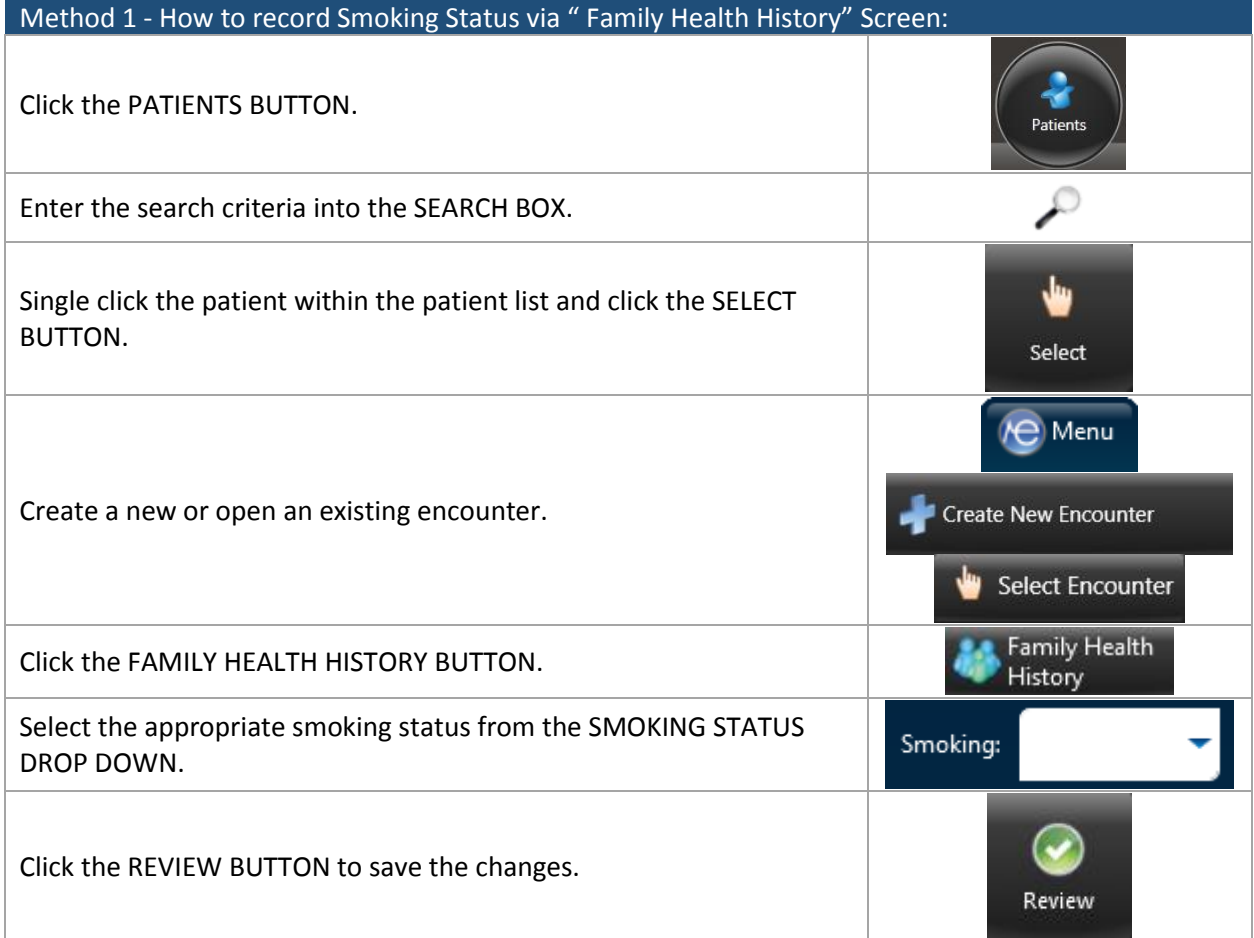

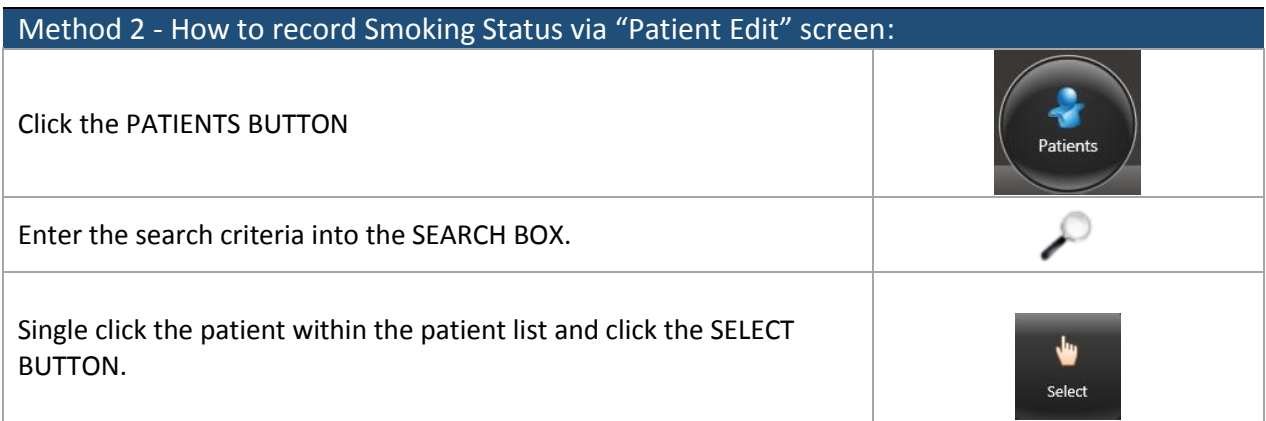

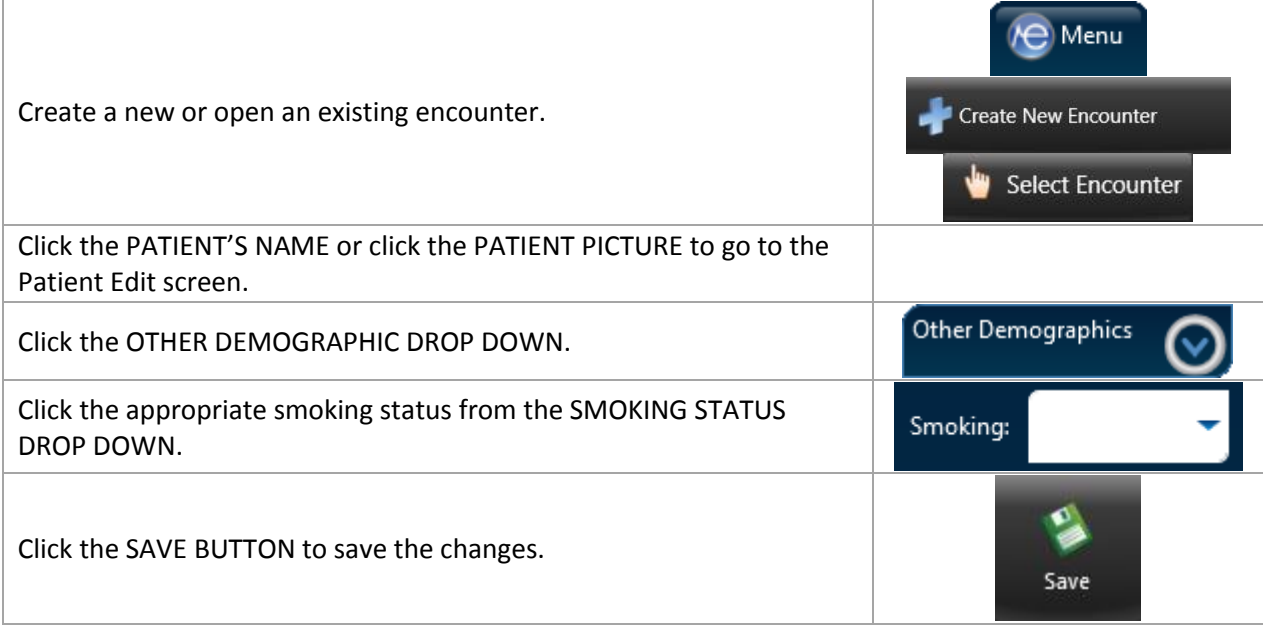

### <span id="page-21-0"></span>Measure 10: Implement One Clinical Decision Support (CDS) Rule

#### Threshold: Must be enabled for the whole reporting period

At the last day of your office's training, your ehrTHOMAS trainer should have already created a CDS rule.

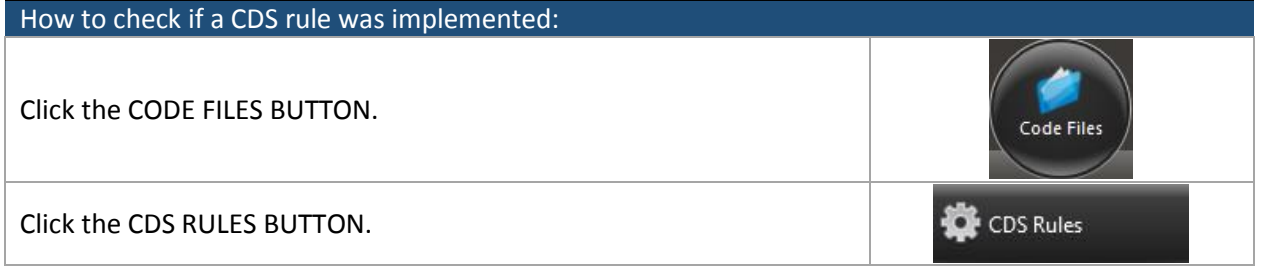

If there are no CDS Rules listed, please call Genius Solutions and have them help your office set one up.

### <span id="page-22-0"></span>Measure 11: Provide Patients the Ability to View Online, Download and Transmit Their Health Information

#### Threshold = 50%

This objective must be completed for EVERY UNIQUE PATIENT with an encounter. This measure can be fulfilled by printing out instructions on how to connect with HealthVault.

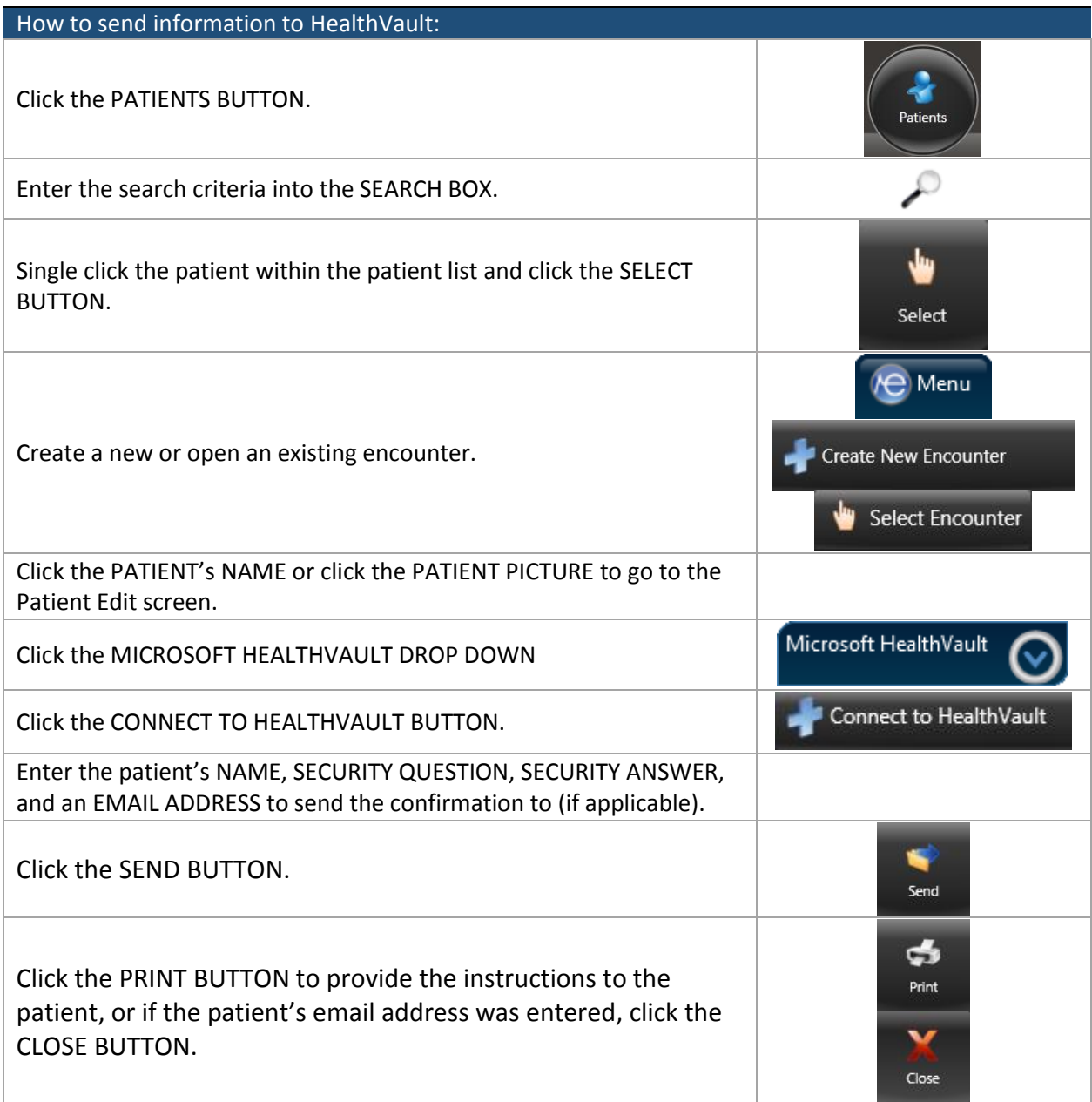

For more information on how to set up a HealthVault account for your patients, please see the ehrTHOMAS Microsoft HealthVault Practice Guide.

### <span id="page-23-0"></span>Measure 12: Provide Clinical Summaries for Patients for Each Office Visit

 $Threshold = 50%$ 

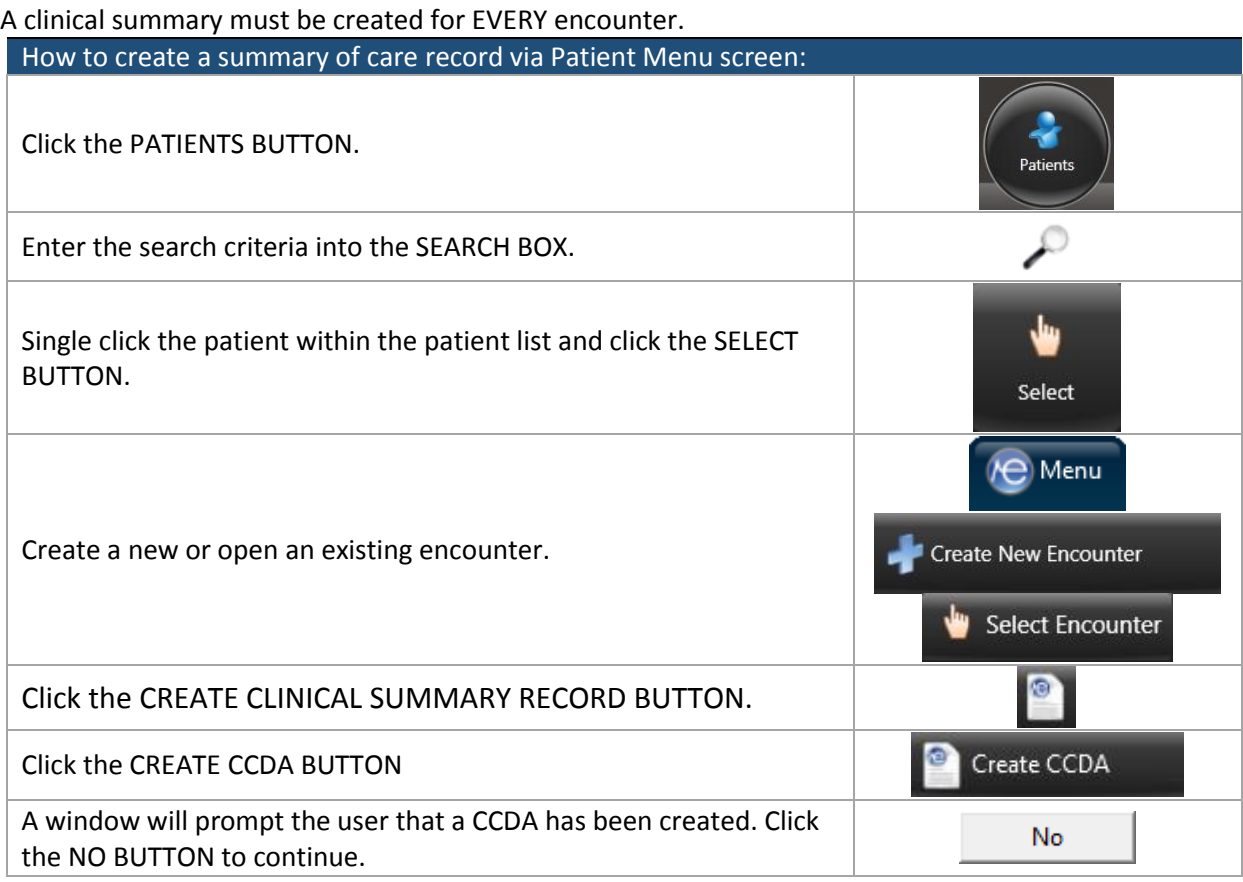

### <span id="page-24-0"></span>Measure 13: Protect Electronic Health Information Created or Maintained by the CEHRT through the Implementation of Appropriate Technical Capabilities

In addition to meeting each measure of meaningful use, CMS requires eligible professionals to conduct a security risk analysis. If the office has their own hardware technician, please contact him/her regarding a security risk analysis.

CMS states that conducting or reviewing a security risk analysis to meet the standards of Health Insurance Portability and Accountability Act of 1996 (HIPAA) Security Rule is included in the meaningful use requirements of the Medicare and Medicaid EHR Incentive Programs. Eligible professionals must conduct a security risk analysis in both Stage 1 and Stage 2 of meaningful use to ensure the privacy and security of their patients' protected health information.

Please review thi[s Security Risk Analysis Tipsheet](http://www.cms.gov/Regulations-and-Guidance/Legislation/EHRIncentivePrograms/Downloads/SecurityRiskAssessment_FactSheet_Updated20131122.pdf) for more information.

## Menu Measures

### Implement Drug Formulary Checks

#### Threshold: Must be enabled for the whole reporting period

<span id="page-25-1"></span><span id="page-25-0"></span>ehrTHOMAS automatically checks drug formulary before completing a medication order through DrFirst. Ensure that the patient's formulary information is fill out.

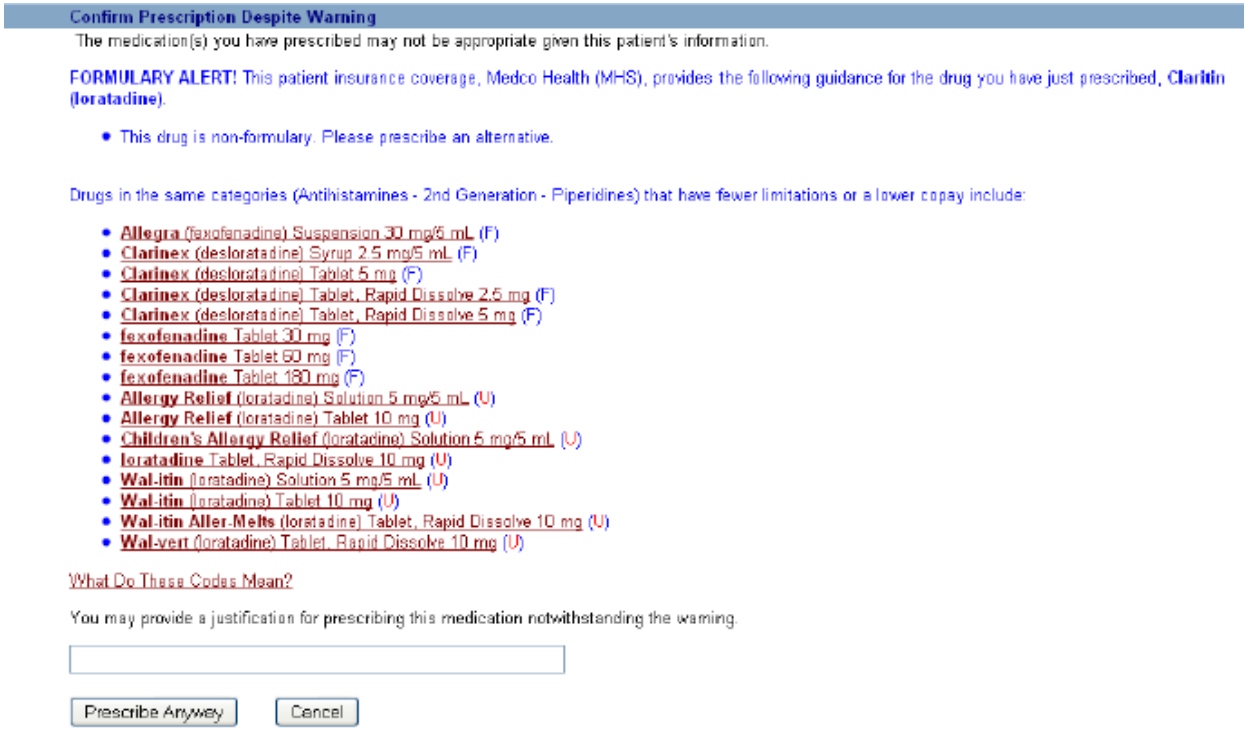

Any questions regarding this objective, please call Genius Solutions.

### Incorporate Clinical Lab Test Results

#### $Threshold = 40%$

<span id="page-26-0"></span>This objective must be completed for EVERY lab result entered in an encounter. There are two ways to incorporate lab test results; manually add in lab results **OR** import lab results from the lab interface screen.

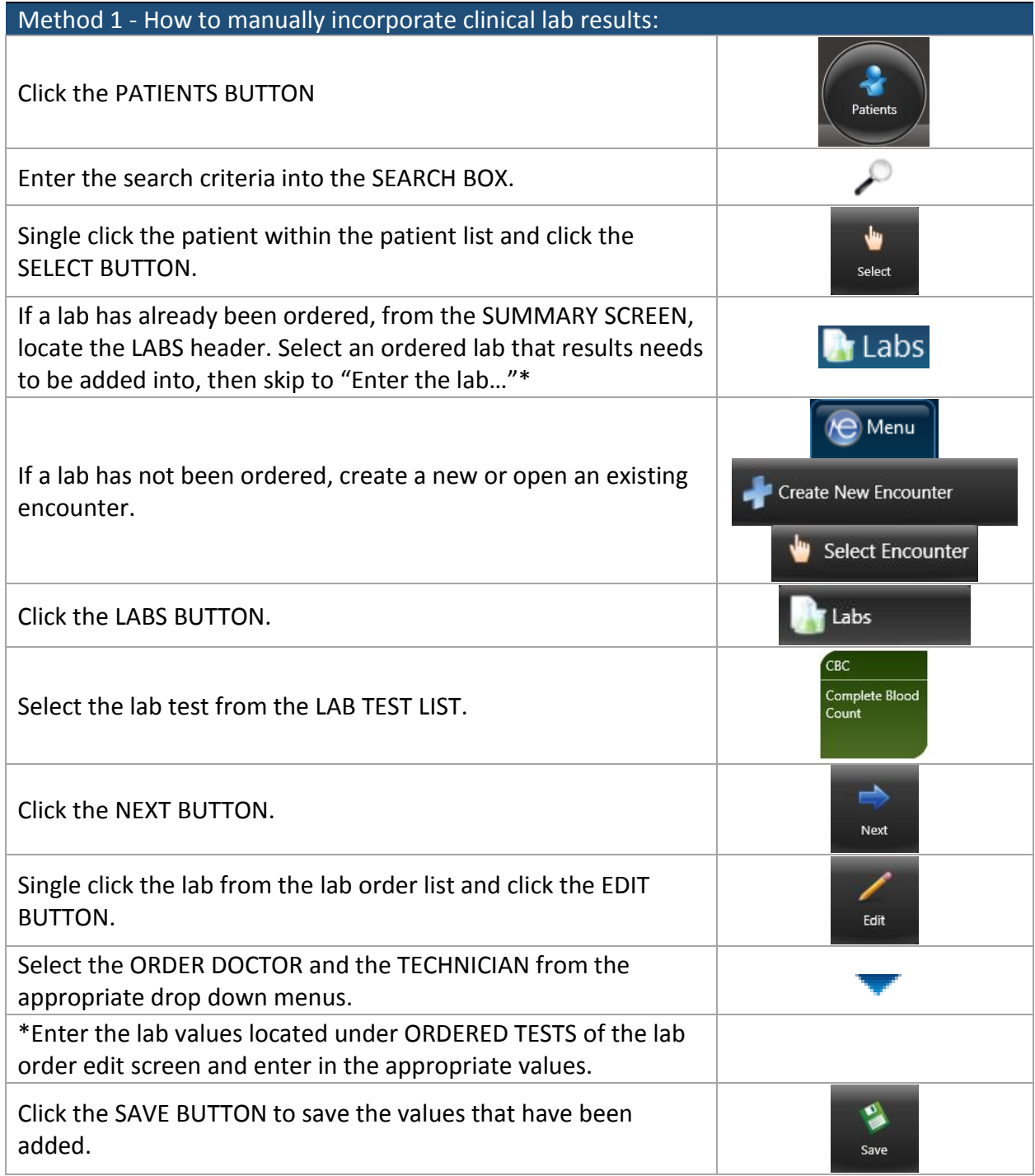

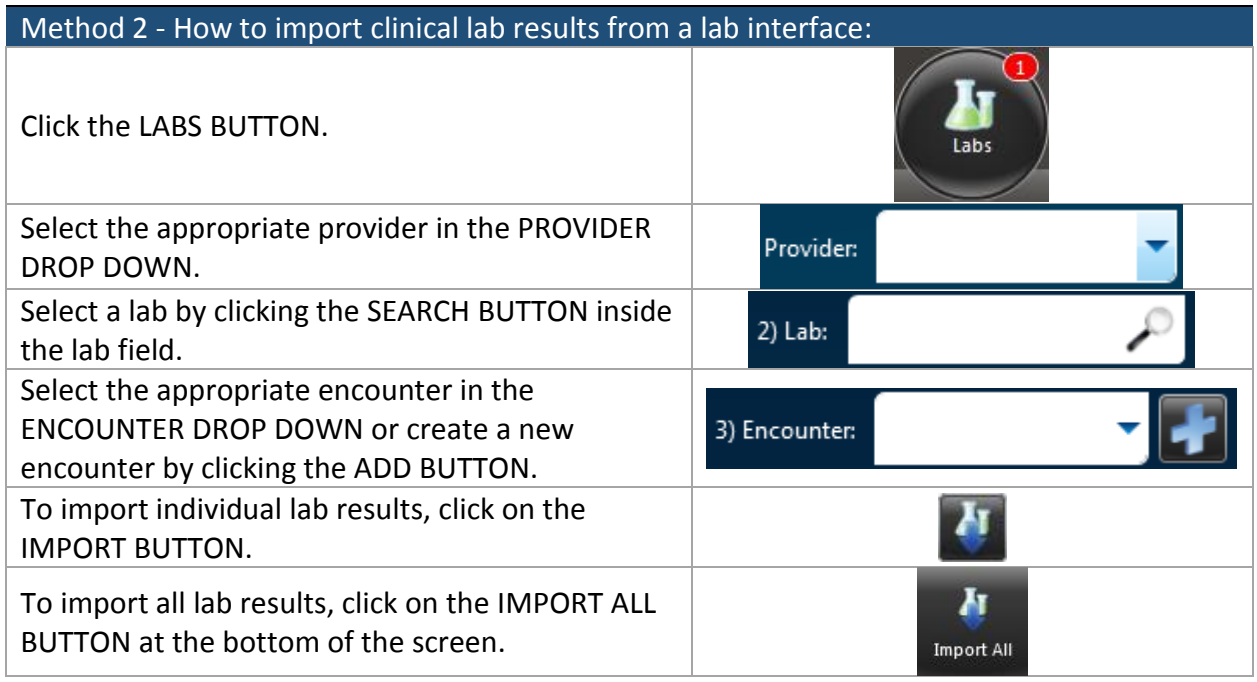

### Generate Lists of Patient by Specific Conditions

<span id="page-28-0"></span>This objective must be completed ONCE during the reporting period. There are two ways to complete this measure: running a CDS report or a custom report.

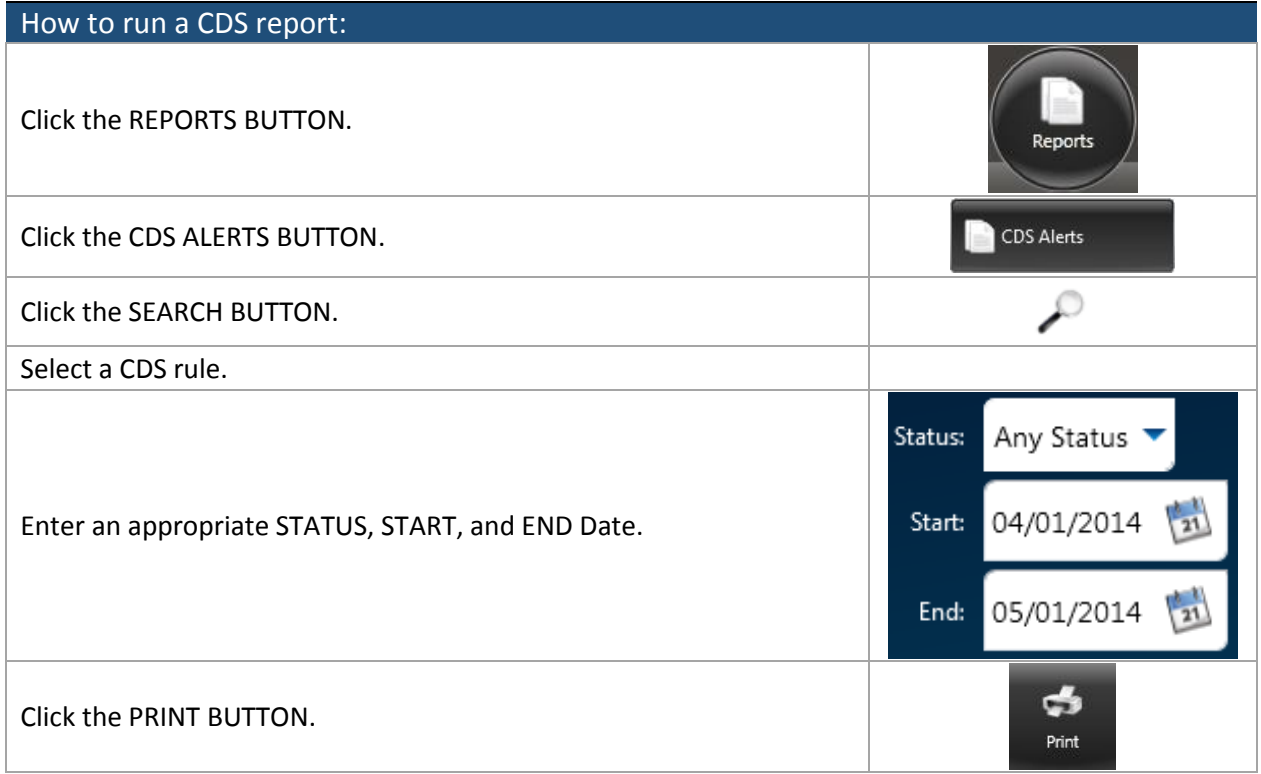

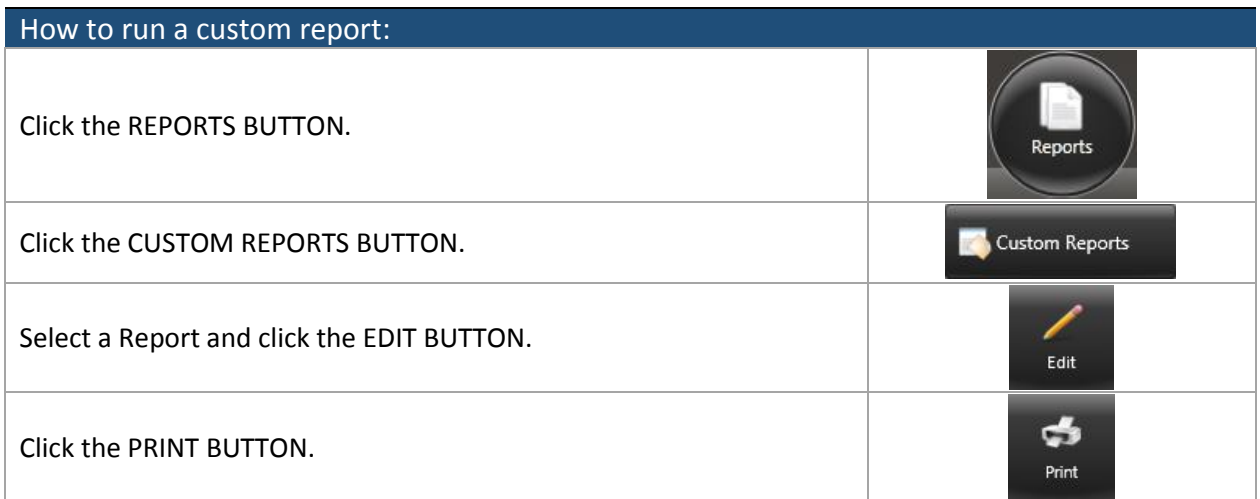

If there is not a report available, please call Genius Solutions for them to set one up.

### <span id="page-29-0"></span>Send Reminders to Patients for Preventative/Follow-Up Care

#### Threshold =  $20%$

This objective must be completed ONCE during the reporting period. It's best to complete this right before the reporting period ends. The reminder report should already have been created during the practice's training period.

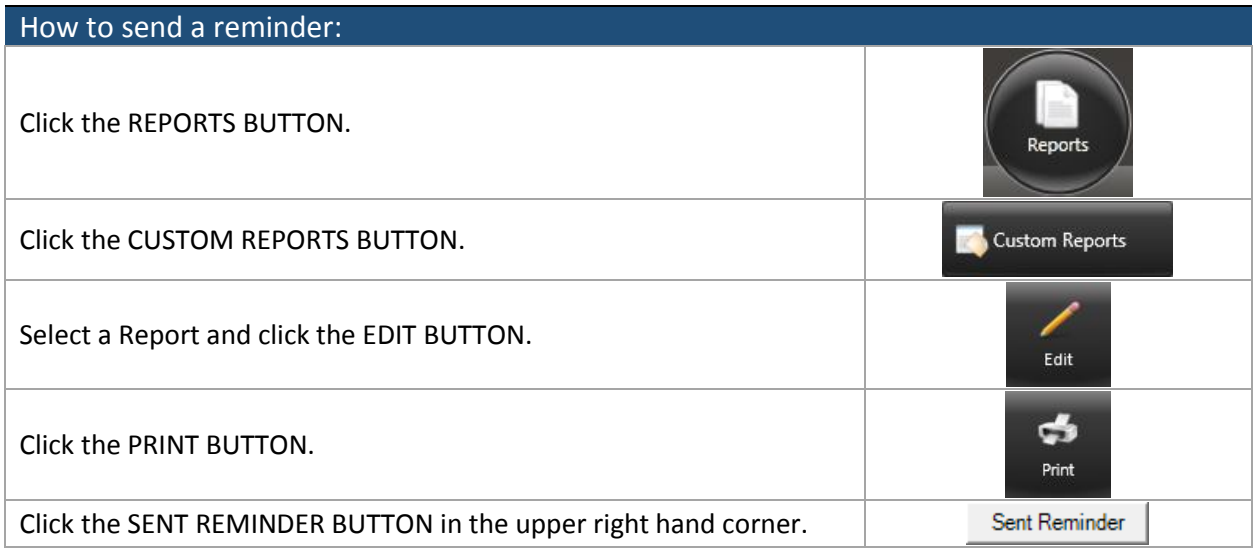

If there is not a report available, please call Genius Solutions for them to set one up.

### <span id="page-30-0"></span>Identify and Provide Patient-Specific Education Resources

#### $Threshold = 10%$

There are three ways to provide educational information; generating a document for the patient, indicating that verbal education was provided by the physician to the patient, or clicking the MedlinePlus icon.

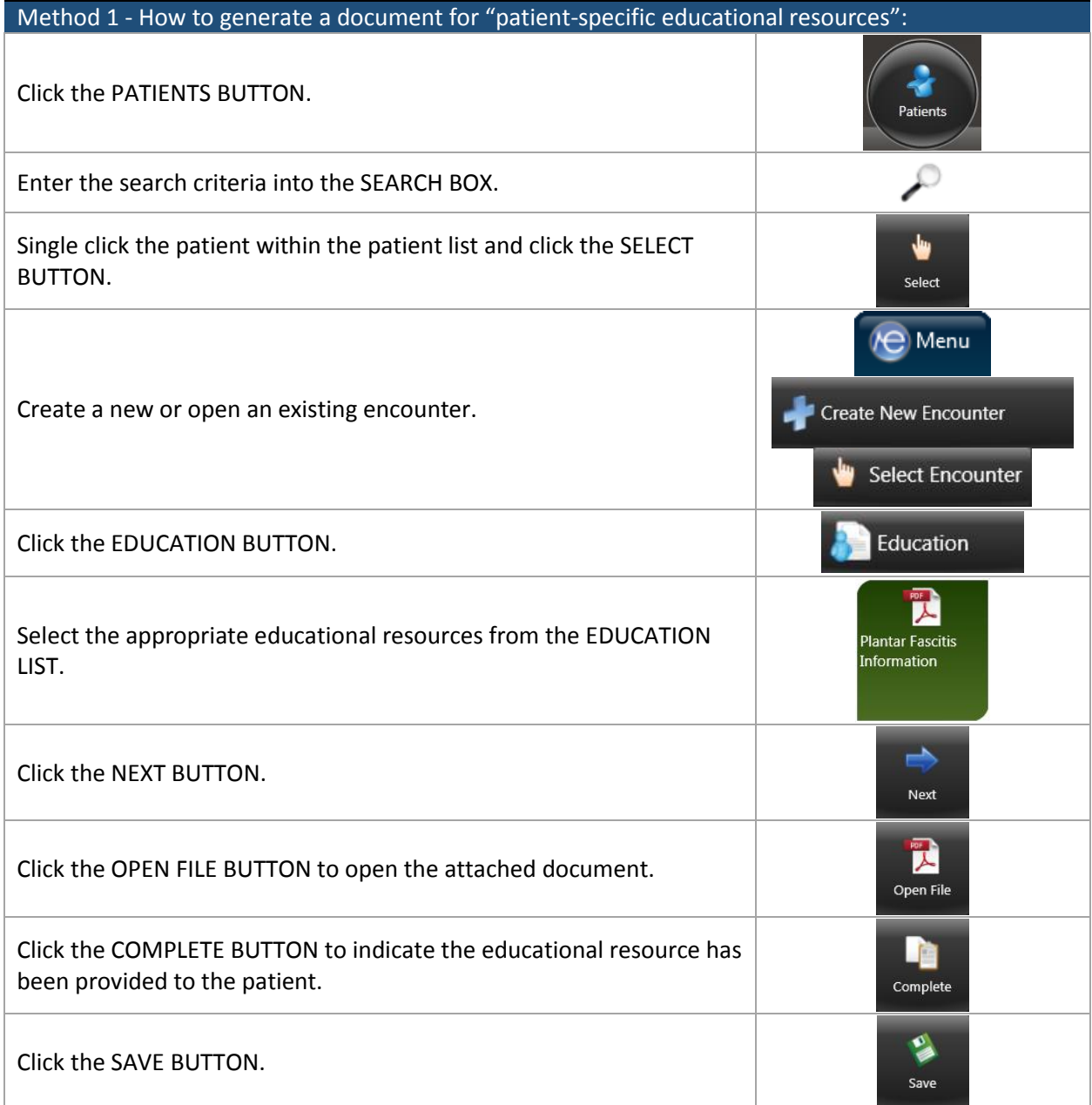

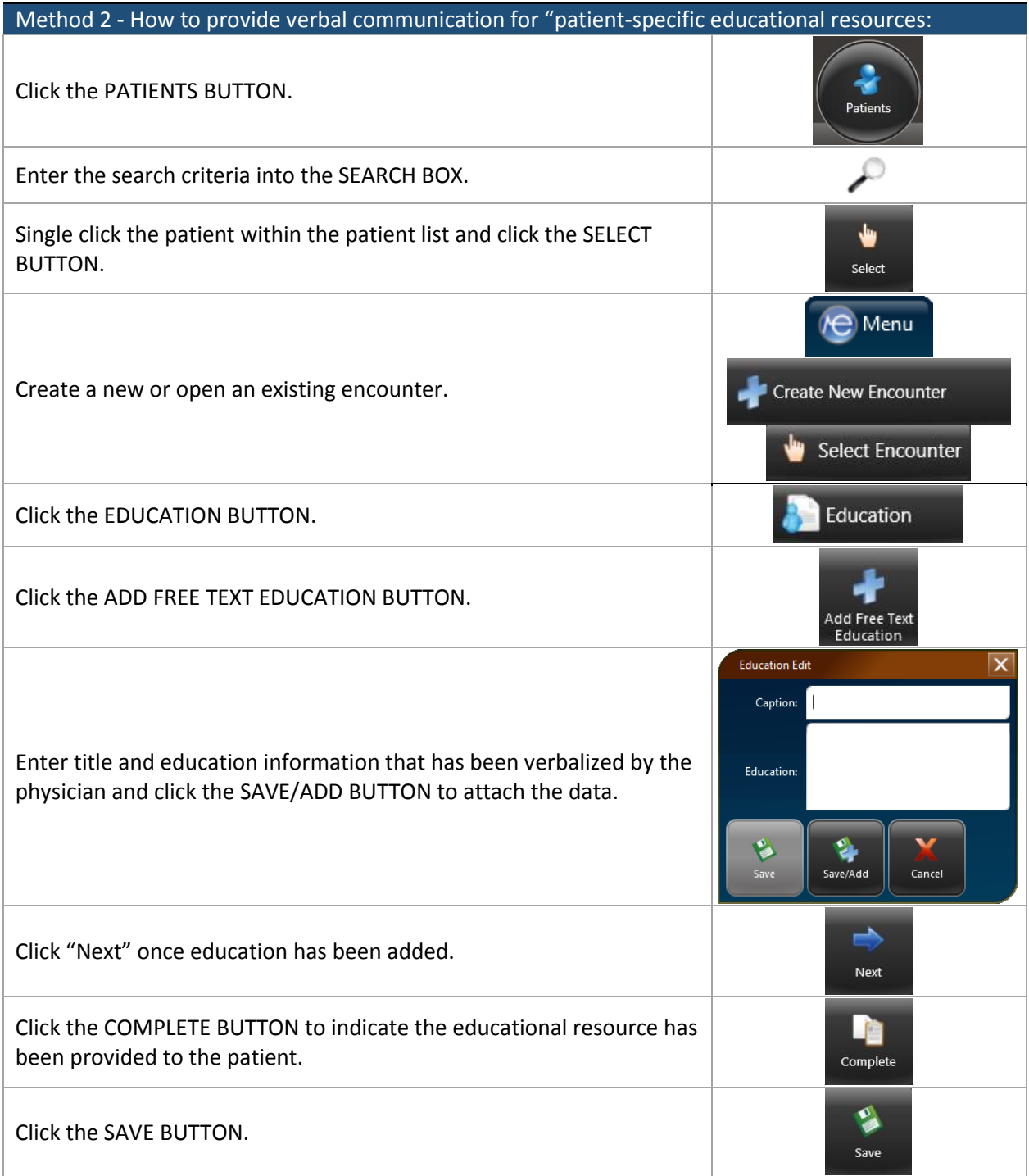

MedlinePlus icons are located in the Condition Tracking and Medication modules. By clicking on the

MedlinePlus icon  $\left| \mathbf{G} \right|$ , the system will open up an internet browser with information regarding the diagnosis or the medication.

### <span id="page-32-0"></span>Provide Summary of Care Record for Each Transition of Care or Referral

#### Threshold =  $50%$

This must be done for EVERY patient that is transferred out of the office. There are two steps to this objective; indicate whether the patient is a transition out of the office and providing that patient with a summary of care record.

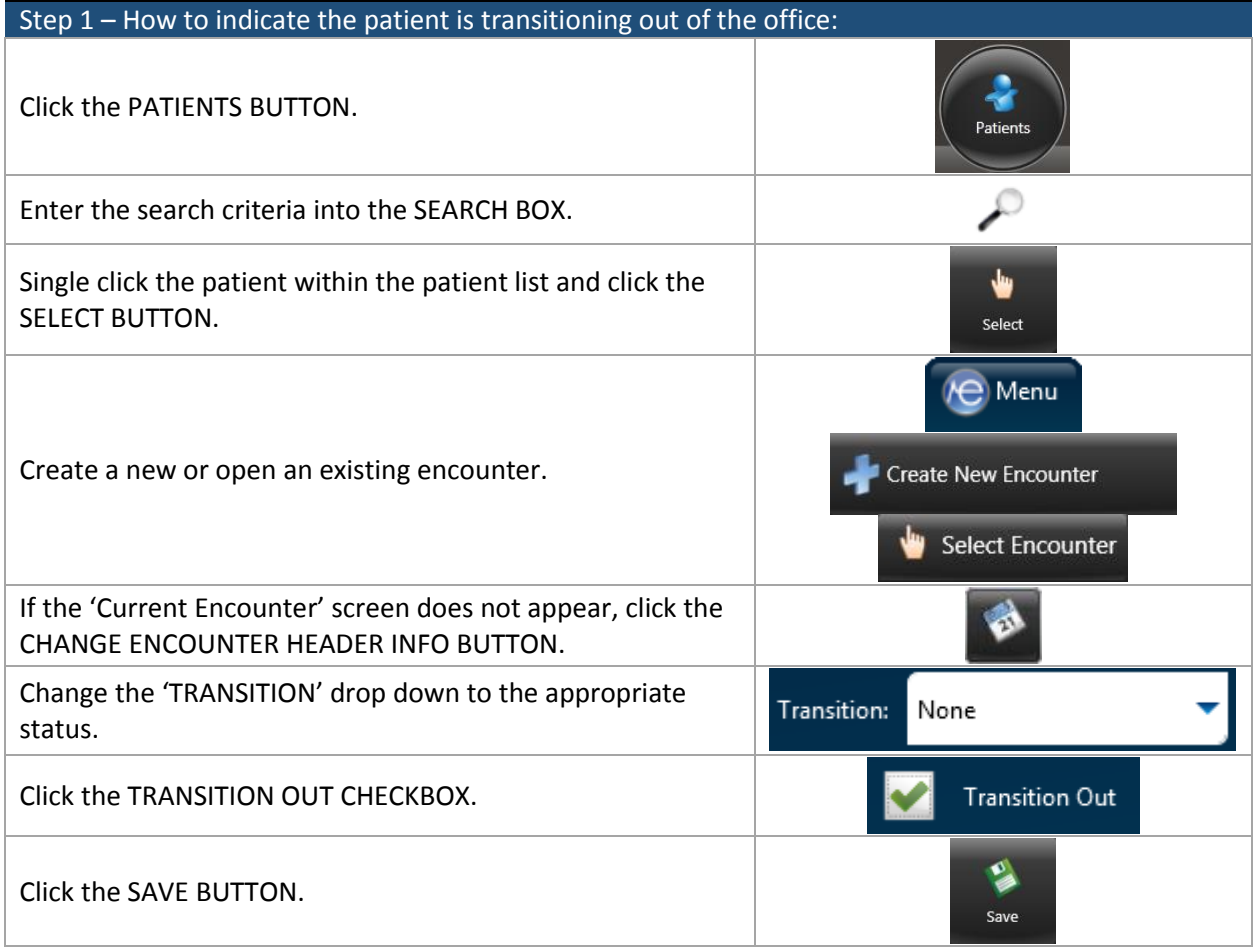

For step 2, please refer to [Core Measure 12: Provide Clinical Summaries for Patients for Each Office Visit](#page-23-0) on page 23.

### <span id="page-33-0"></span>Perform Medical Reconciliation for Patient's Received from Another Setting of Care

#### Threshold = 50%

This must be done for EVERY patient that is transferred into the office. There are two steps to this objective; indicate whether the patient is a transition into the office and filling out the Medication module.

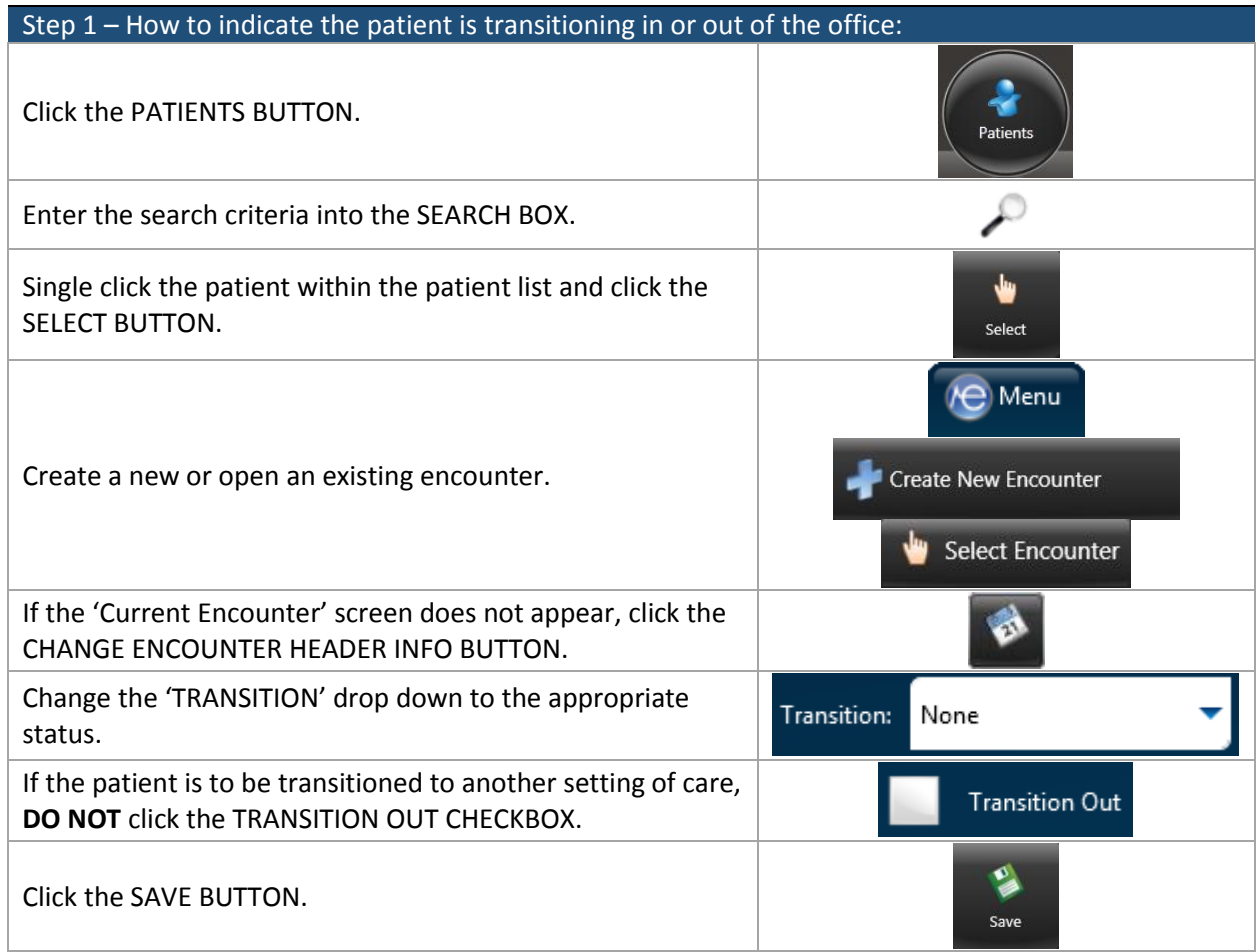

For step 2, please refer to Core Measure 6: [Maintain an Active Medication List](#page-14-0) on page 14.

### <span id="page-34-0"></span>Submit Electronic Data to Immunization Registries or Immunization Information Systems

ehrTHOMAS has the ability to export HL7 files for immunizations in the state of Michigan and Florida. If your practice performs any immunizations the set-up to send electronic data is already completed. There are two ways to send electronic data to immunization registries; by each individual vaccination **OR**  by batch.

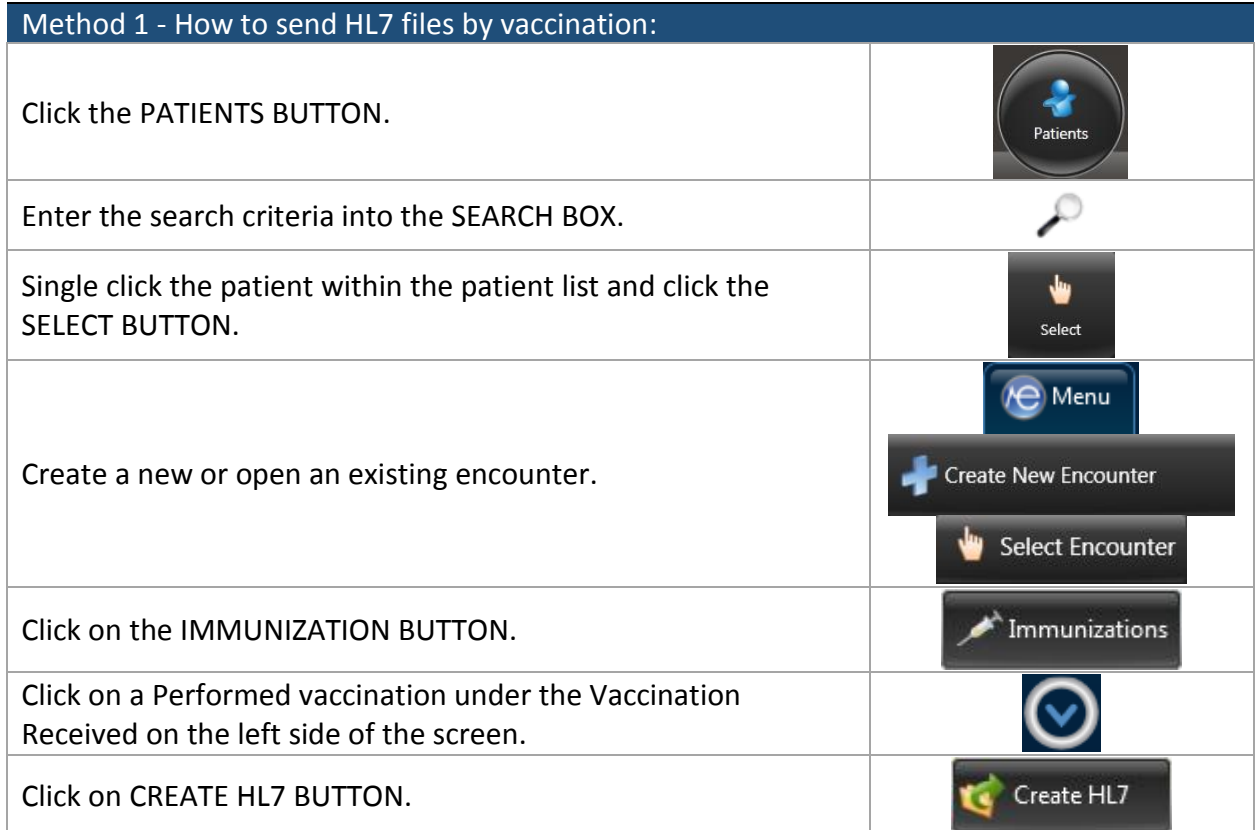

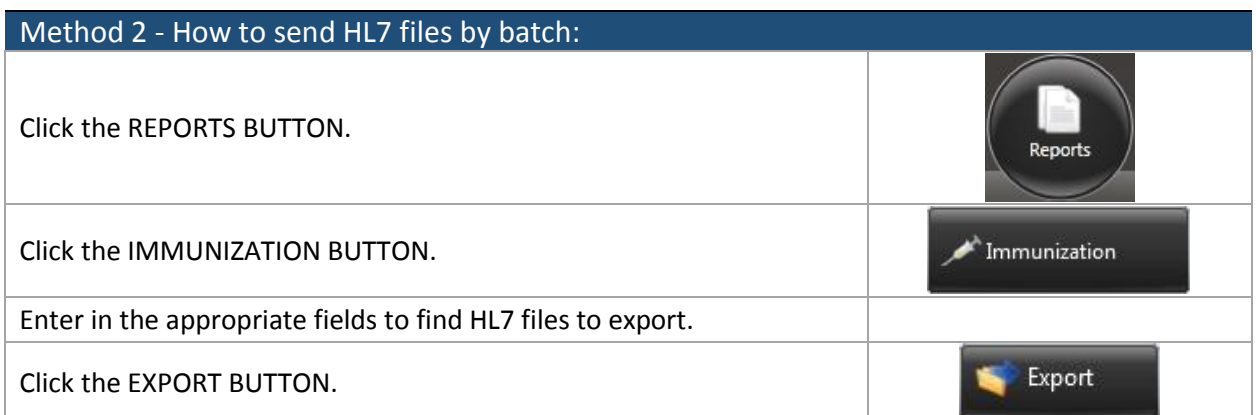

### <span id="page-35-0"></span>Submit Electronic Syndromic Surveillance Data to Public Health Agencies

ehrTHOMAS has the ability to export HL7 files for Syndromic Surveillance.

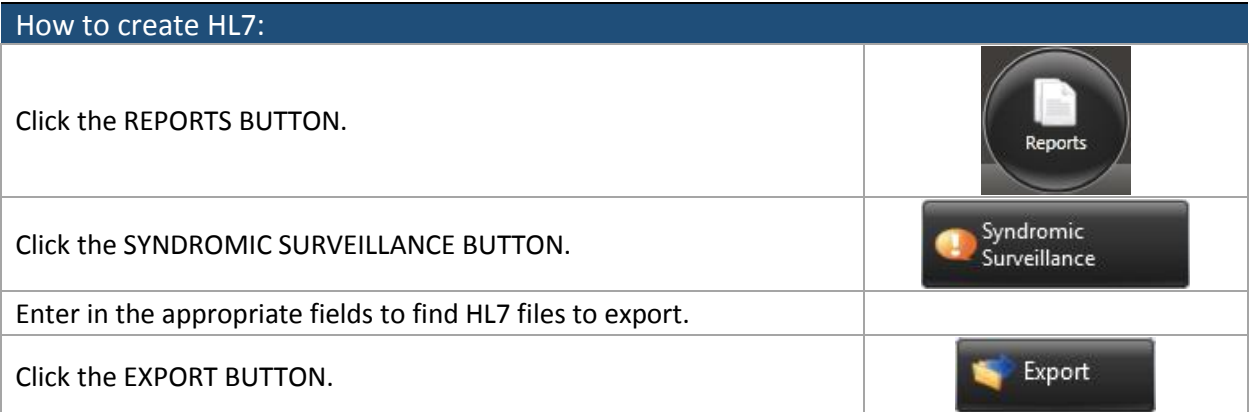

## Clinical Quality Measures (CQMs)

#### Threshold = Report 3 core and 3 menu CQMs

<span id="page-36-0"></span>CQMs are still required for Meaningful Use even though it may not be a Core or Menu measurement. The practice must report their CQMs during their attestation. For more information on CQMs, please see the ehrTHOMAS Clinical Quality Measures document.

#### ehrTHOMAS is certified for the following CQM measures:

- **NQF0018 – Controlling High Blood Pressure:** Percentage of patients 18-85 years of age who had a diagnosis of hypertension and whose blood pressure was adequately controlled (< 140/90mmHg) during the measurement period.
- **NQF0022 – Use of High-Risk Medications in the Elderly:** Percentage of patients 66 years of age and older who were ordered high-risk medications. Two rates are reported:
	- a. Percentage of patients who were ordered at least one high-risk medication.
	- b. Percentage of patients who were ordered at least two different high-risk medications.
- **NQF0024 – Weight Assessment and Counseling for Nutrition and Physical Activity for Children and Adolescents:** Percentage of patients 3-17 years of age who had an outpatient visit with a Primary Care Physician (PCP) or Obstetrician/Gynecologist (OB/GYN) and who had evidence of the following during the measurement period. Three rates are reported:
	- Percentage of patients with height, weight, and body mass index (BMI) percentile documentation.
	- Percentage of patients with counseling for nutrition.
	- Percentage of patients with counseling for physical activity.
- **NQF0028 – Preventive Care and Screening: Tobacco Use: Screening and Cessation Intervention:**  Percentage of patients aged 18 years and older who were screened for tobacco use one or more times within 24 months **AND** who received cessation counseling intervention if identified as a tobacco user.
- **NQF0034 – Colorectal Cancer Screening:** Percentage of patients 50 through 75 years of age who had appropriate screening for colorectal cancer.
- **NQF0038 – Childhood Immunization Status:** Percentage of children 2 years of age who had four diphtheria, tetanus and acellular pertussis (DTaP); three polio (IPV), one measles, mumps and rubella (MMR); three H influenza type B (HiB); three hepatitis B (Hep B); one chicken pox (VZV); four pneumococcal conjugate (PCV); one hepatitis A (Hep A); two or three rotavirus (RV); and two influenza (flu) vaccines by their second birthday.
- **NQF0041 – Preventative Care and Screening: Influenza Immunization:** Percentage of patients aged 6 months and older seen for a visit between October 1 and March 31 who received an influenza immunization OR who reported previous receipt of an influenza immunization.
- **NQF0043 – Pneumonia Vaccination Status for Older Adults:** Percentage of patients 65 years of age and older who have ever received a pneumococcal vaccine.
- **NQF0056 – Diabetes: Foot Exam:** Percentage of patients aged 18-75 years of age with diabetes who had a foot exam during the measurement period.
- **NQF0059 – Diabetes: Hemoglobin A1c Poor Control**: Percentage of patients 18-75 years of age with diabetes who had hemoglobin A1c > 9.0% during the measurement period.
- **NQF0064 – Diabetes: Low Density Lipoprotein (LDL-C) Control (<100 mg/dL**): Percentage of patients 18- 75 years of age with diabetes whose LDL-C was adequately controlled (<100 mg/dL) during the measurement period.
- **NQF0075 – Ischemic Vascular Disease (IVD): Complete Lipid Profile and LDL-C Control (<100mg/DL):** Percentage of patients 18 years of age and older who were discharged alive for acute myocardial infarction (AMI), coronary artery bypass graft (CABG) or percutaneous coronary interventions (PCI) in the 12 months prior to the measurement period, or who had an active diagnosis of ischemic vascular disease (IVD) during the measurement period, and who had each of the following during the measurement period: a complete lipid profile and LDL-C was adequately controlled (< 100mg/dL).
- **NQF0101 – Falls: Screening for Future Fall Risk:** Percentage of patients 65 years of age and older who were screened for future fall risk at least once during the measurement period.
- **NQF0421 – Preventative Care and Screening: Body Mass Index (BMI) Screening and Follow-Up:** Percentage of patients aged 18 years and older with a documented BMI during the current encounter or during the previous six months AND when the BMI is **outside of the normal parameters**, a follow-up plan is documented during the encounter or during the previous six months of the encounter.